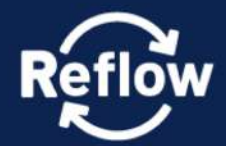

Co-Creating Circular **Resource Flows in Cities** 

constRuctive mEtabolic processes For materiaL flOWs in urban and peri-urban environments across Europe

Deliverable 2.5

# **Reflow OS Graphical** Interfaces

Due date of deliverable: 31/05/2021 Actual submission date: 14/09/2021 Start date of project: 01/06/2019 Duration (36 Months) Dissemination Level: Public  $\checkmark$ 

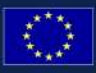

This project has received funding from the European Union's Horizon 2020 research and innovation programme under grant agreement number 820937.

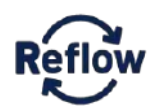

## **DELIVERABLE**

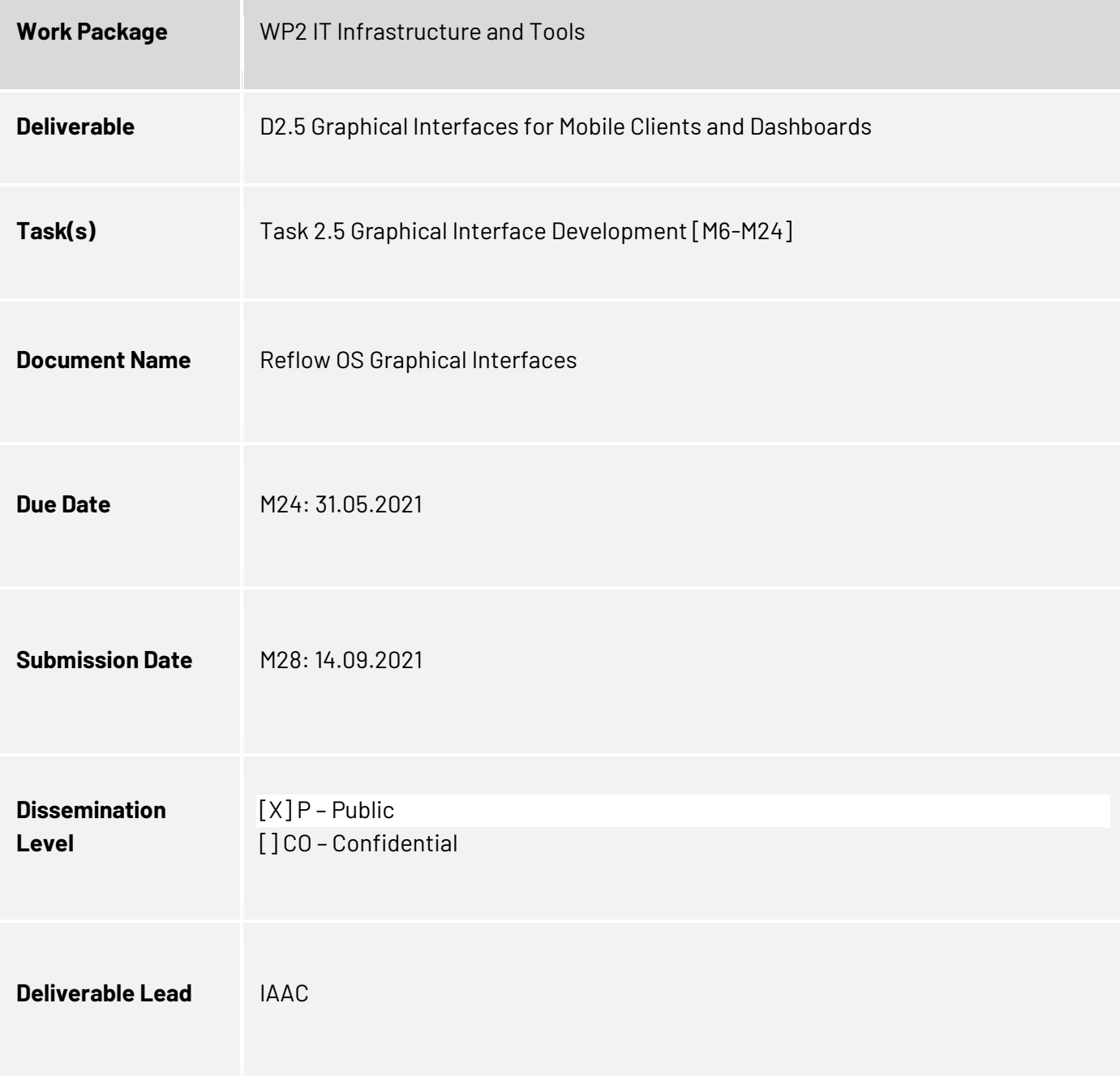

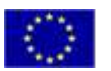

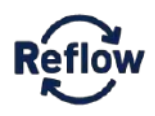

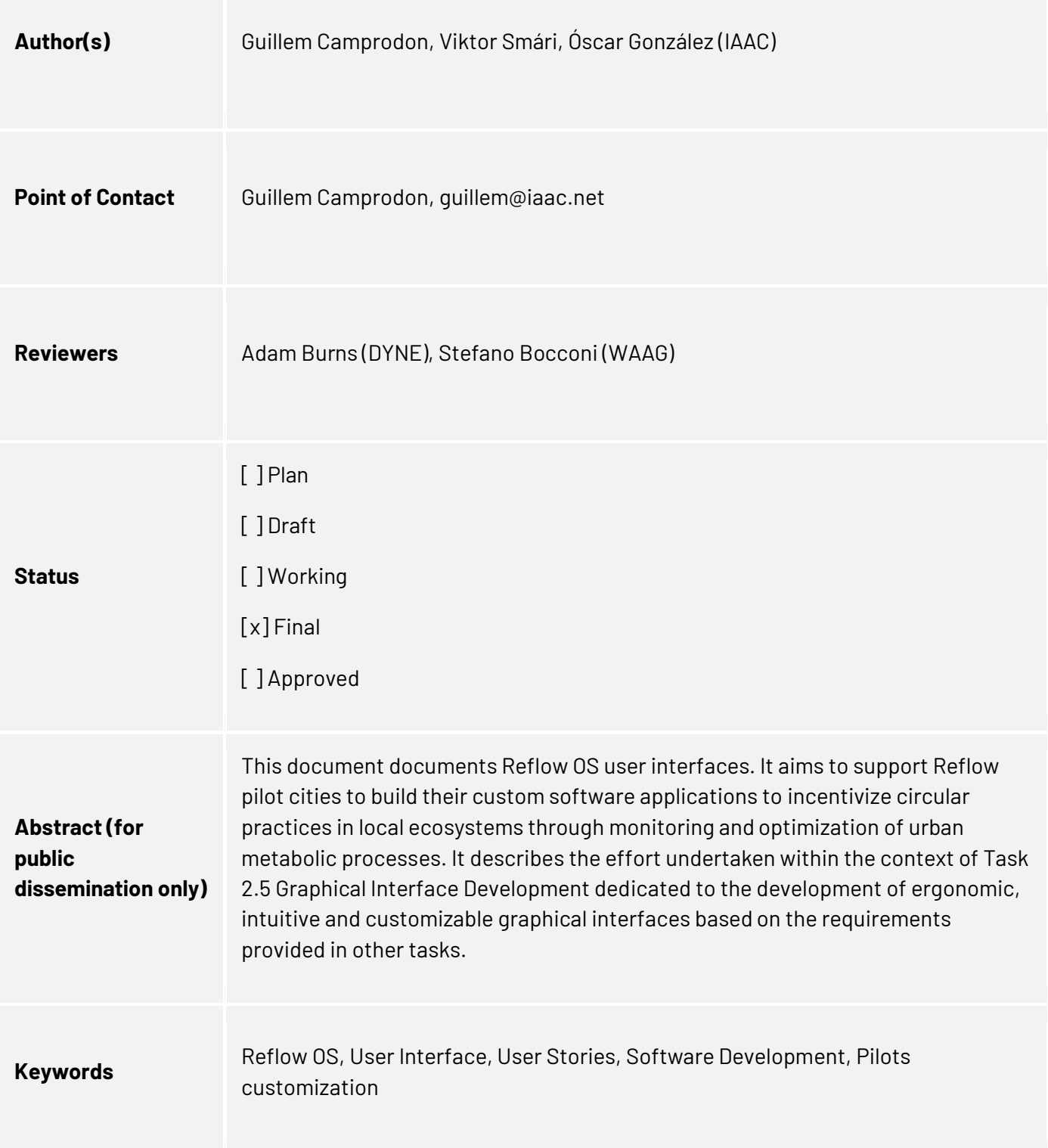

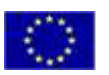

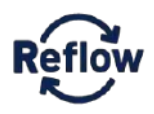

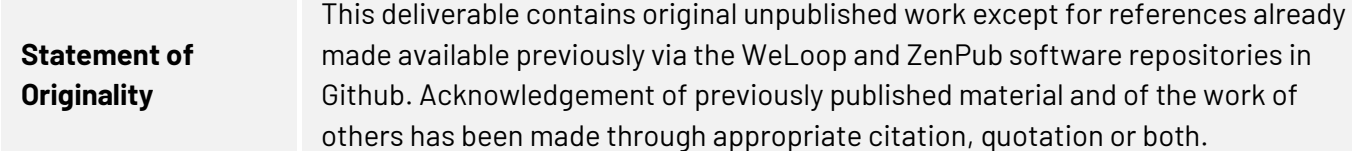

## Revision history

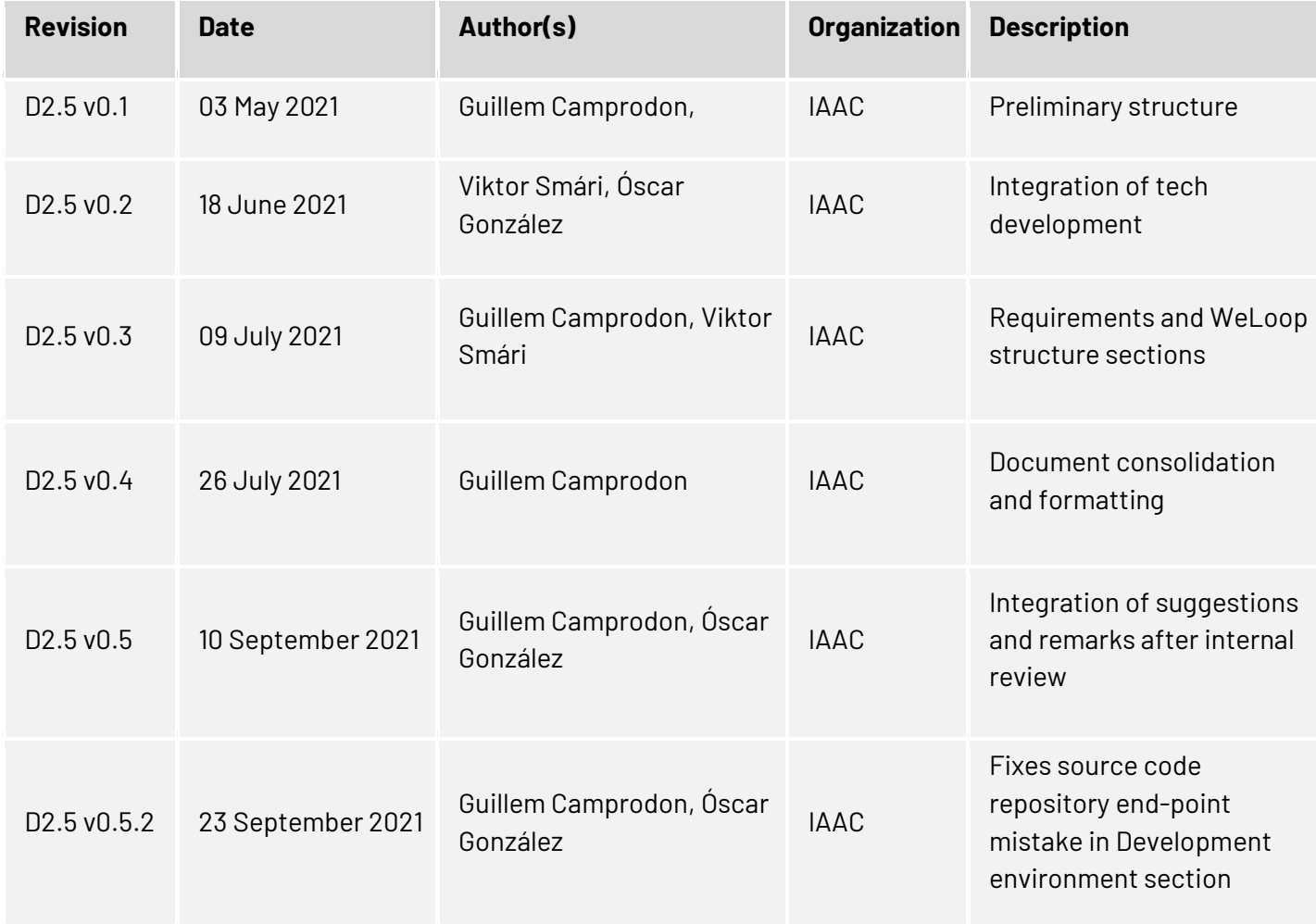

*The information, documentation and figures in this deliverable are written by the REFLOW project consortium under EC grant agreement number 820937 and do not necessarily reflect the views of the European Commission. The European Commission is not liable for any use that may be made of the information contained herein.*

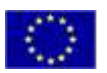

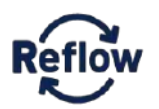

## **Table of Contents**

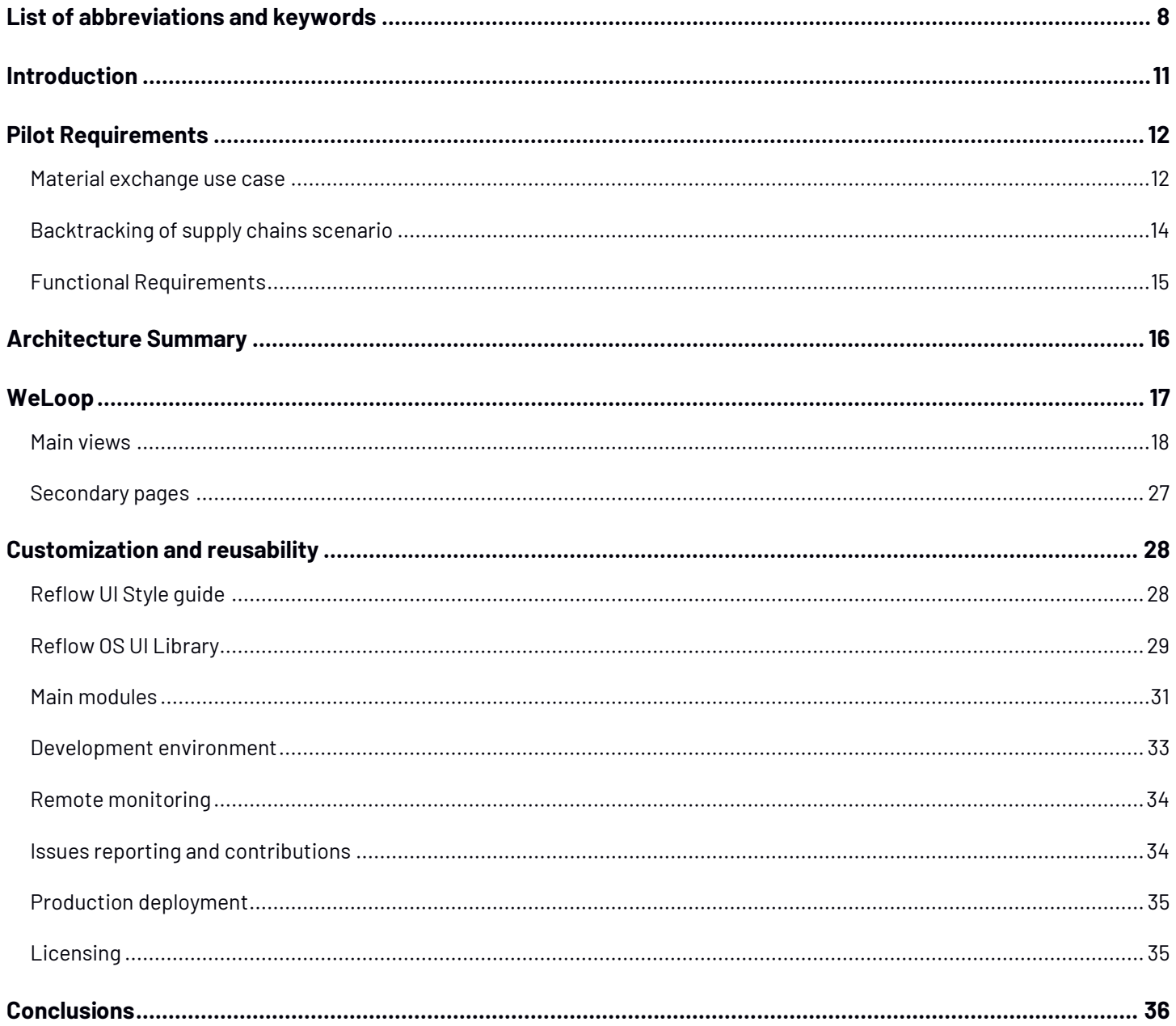

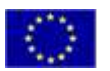

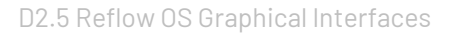

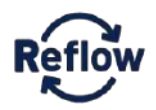

## Table of Figures

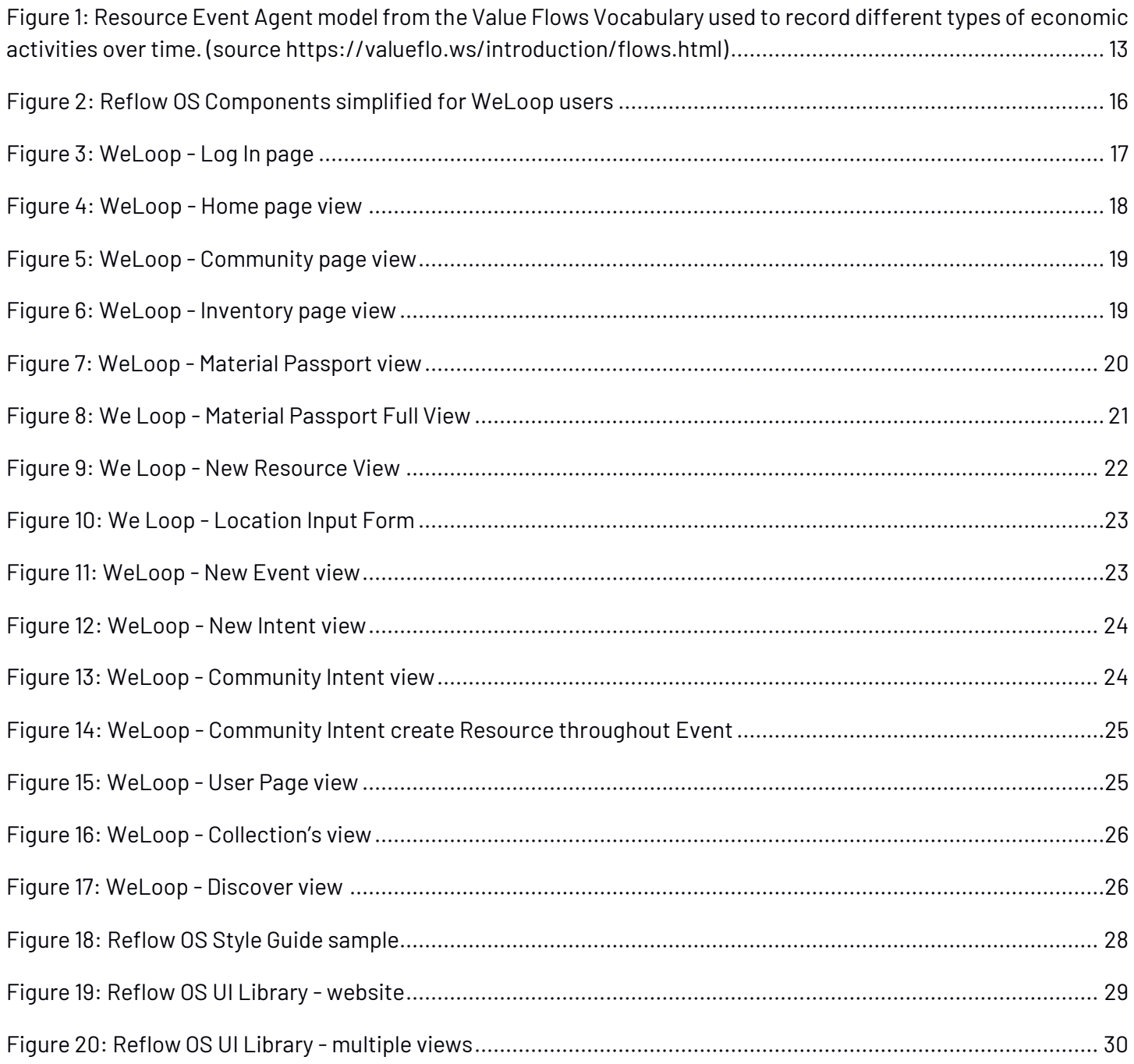

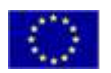

## Index of Tables

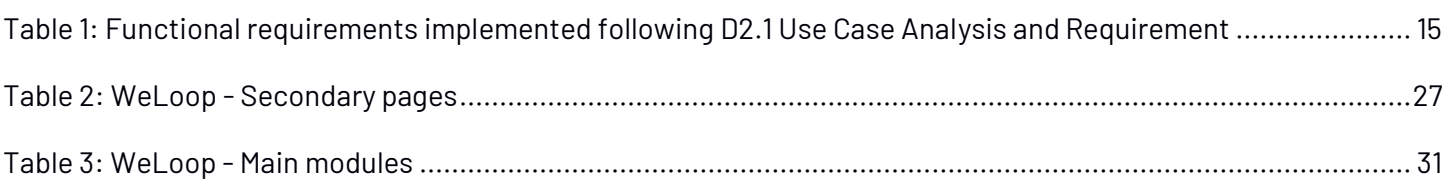

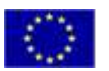

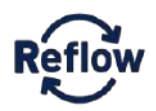

## <span id="page-7-0"></span>**List of abbreviations and keywords**

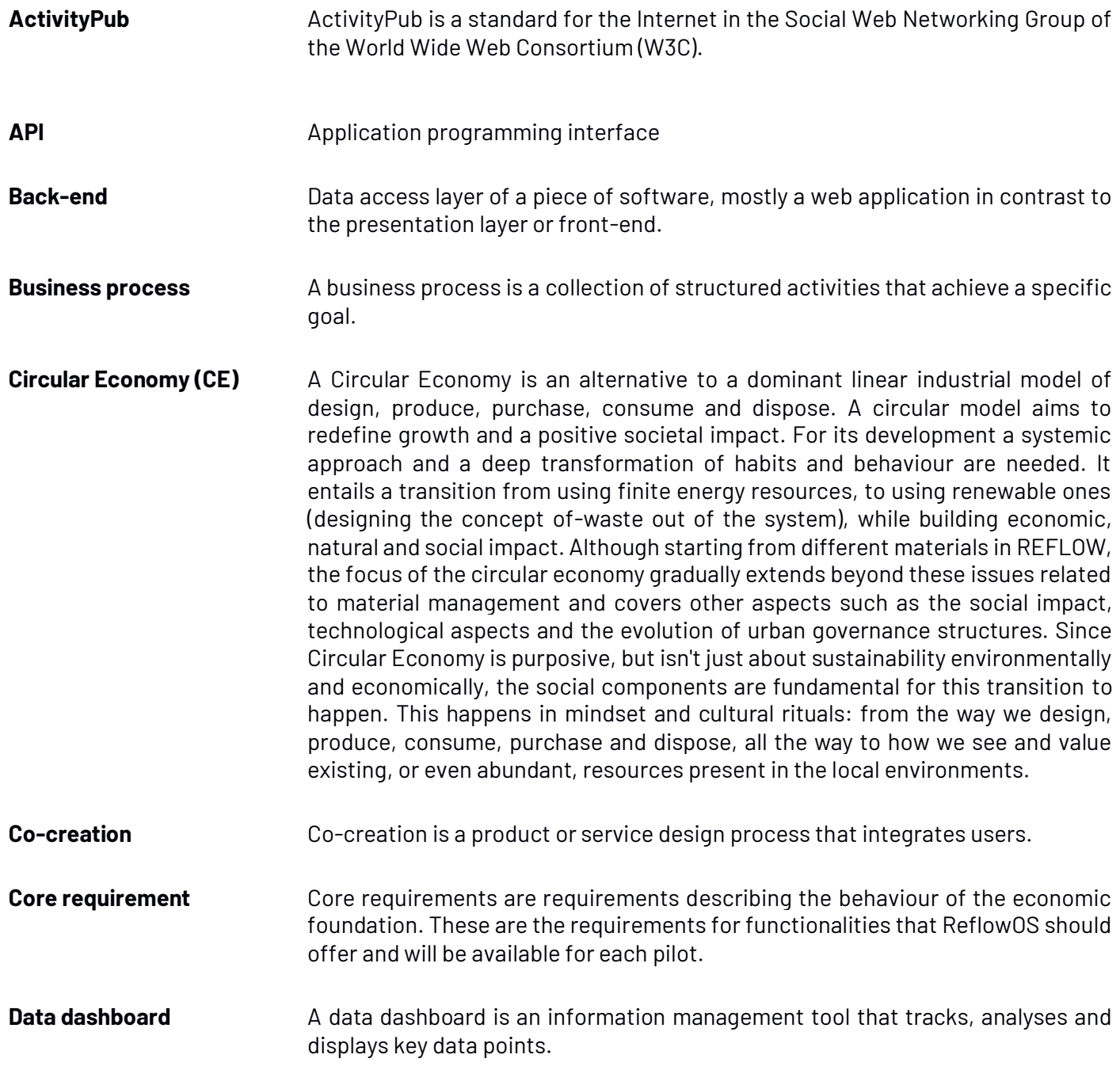

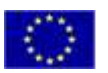

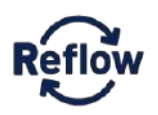

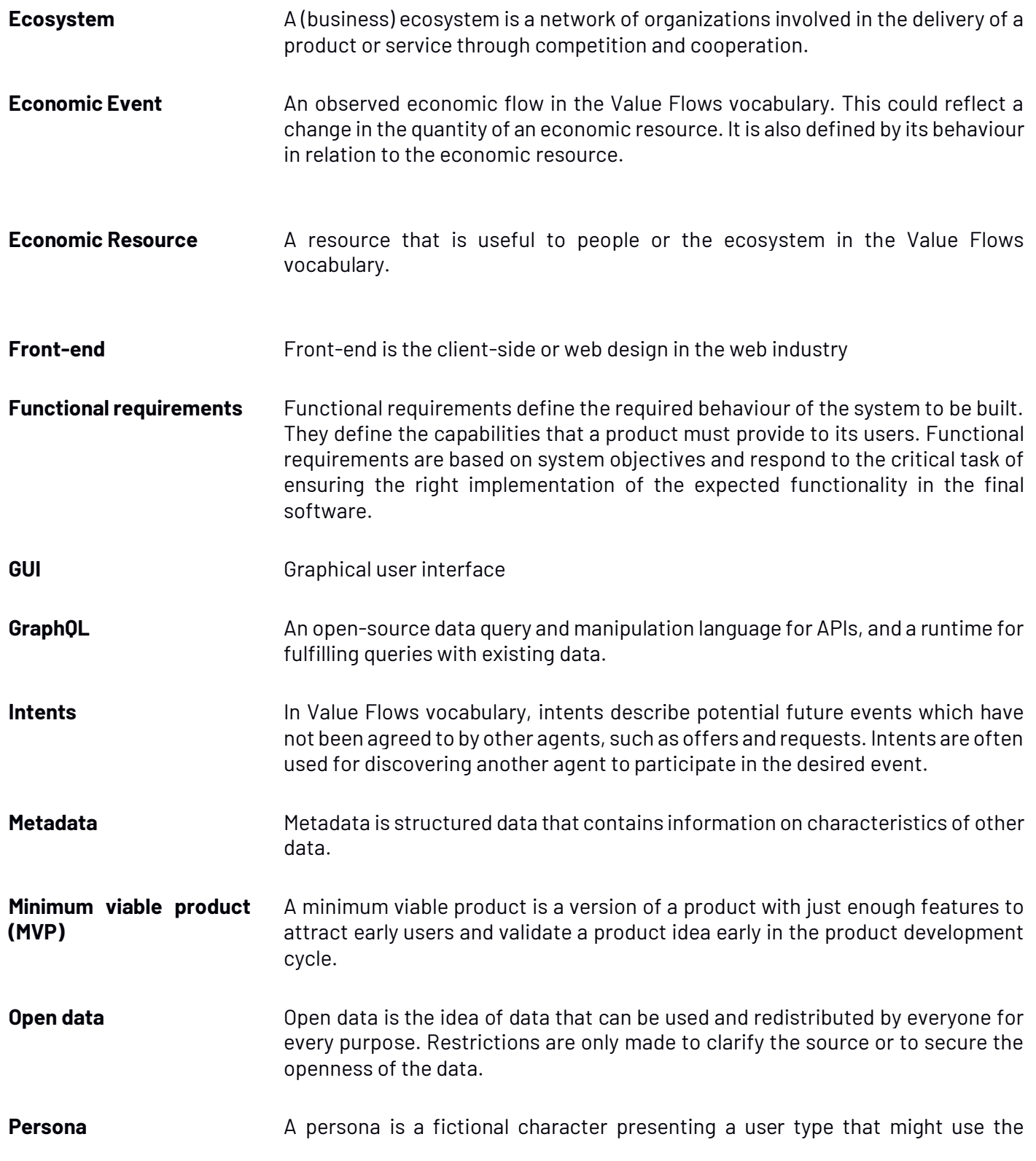

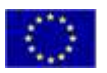

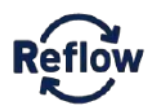

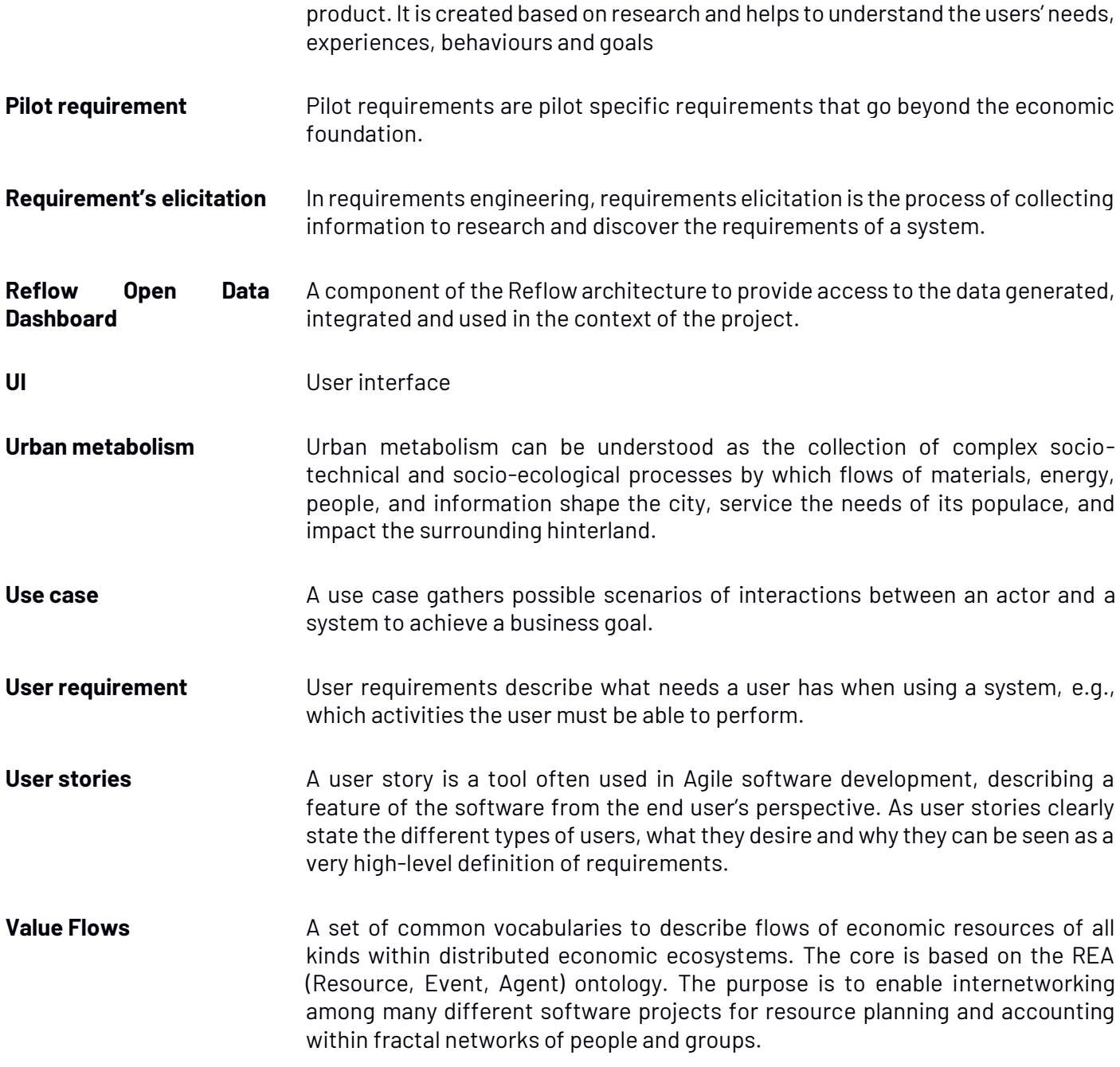

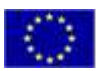

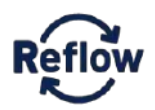

## <span id="page-10-0"></span>**Introduction**

*"How do we imagine a system that allows us to plan economic activities in a distributed network, safely and without being dependent on any central authority? How could such a system stimulate the urban metabolism and enhance circular economies: minimising waste production, increasing the inclusiveness of the various actors present in the urban area and encouraging new practices, managing to make economically convenient what is naturally more sustainable?" 1*

WeLoop is an example web application developed on top of Reflow OS. It is as well as a modular front-end framework to help Pilots develop their own Reflow OS interfaces. Reflow OS built on top of three main concepts: social networks, economic value flows and peer to peer systems.

Value Flow is an economic value flows vocabulary to facilitate groups experimenting with innovative collaborative models, small business ecosystem, commons-based peer production as well as any transitional economies. Utilizing a common language has the benefit to ensure interoperability across multiple federated instances of the Reflow OS and facilitate connectivity with other emergent economic software projects.

When multiple economic value flows are linked together it creates an economic network. That is a set of independent agents, which could be individual persons or organisations, who regularly collaborate to create and exchange goods and services. Examples of economic networks include supply chains, municipalities or future bioregions. Each economic network has its own rules for accessing and participating in economic activities.

As an application willing to map and facilitate relationships across agents, primarily persons, WeLoop inherits multiple functionalities from traditional social networks such as activity streams, a list of recent activities performed by an individual. Moreover, the use of that paradigm might contribute to reducing friction by providing users with a familiar interface already found in the world's most popular websites. However, traditional social media sites follow a centralized governance and ownership model that differs from the project goals. For that reason, the software takes the approach of a federated social network. That is a system that is decentralised, developed and operated by distinct providers but fully interoperable thanks to the use standards.

*"Overall, it means experimenting with mixing social and economic activities together in a federated social network to unlock a whole new range of unexplored possibilities offers and needs listings with geolocation; creating, discussing and voting on proposals; coordinating labour and distributing outcomes among participants; time banking or mutual credit communities; collaborative budgets; as well as crowdfunding campaigns." 2*

The following report unfolds how these foundational concepts are implemented into the Reflow OS ecosystem. It covers the end-user interface design and implementation of WeLoop. First, as an introduction for users willing to use it and second as a guide for Pilots to develop their custom applications on top of it. The deliverable is submitted later than planned. However, Reflow pilots have been experimenting with WeLoop for months. Their insights were fundamental to the report.

- <sup>1</sup> Dev diary: our journey towards the reflowos, Ivan Minutillo<https://reflowproject.eu/blog/testing/>
- <sup>2</sup> Introduction to the Bonfire project, a core component of Reflow O[S https://bonfirenetworks.org/](https://bonfirenetworks.org/)

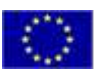

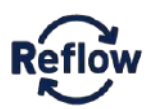

## <span id="page-11-0"></span>**Pilot Requirements**

Reflow OS UI requirements built upon the work of Task 2.1 Use Case Analysis and Requirements to define use cases and requirements for the technical tools that support the pilot cities in Reflow. They are documented in *D2.1 Use Case Analysis and Requirements.*

A use case is an abstraction that describes all possible scenarios involving the described functionality. A scenario is an instance of a use case describing a concrete set of actions. Use cases are used to describe all possible cases; their focus is on completeness. $3$ 

Use cases for WeLoop were created in workshops between the technical partners and the pilots. In March 2020 a workshop<sup>4</sup> was conducted to identify the user stories with Amsterdam, Paris, Vejle around the Material Exchange pilot case to further define a common scenario.

#### <span id="page-11-1"></span>**Material exchange use case**

Mapping material exchanges is the foundational use case of Reflow OS. Its goal is to provide tools for pilots and participants to record different types of economic activities that are performed over time (see [Figure 1\)](#page-12-0). One such economic activity could represent the production of a new resource (e.g., a cake). Productions usually are preceded by a series of activities: transformations, transfers, exchanges, some work done, tools used - any step that contributed to producing the resulting goods. In the case of the cake, someone can record the ingredients involved and how they acquired them: harvesting trees (let's say it's an apple pie) or performing exchange in the local market, which person was involved in the production of the cake and how much time it took, the number of resources consumed, and the ones left. Such observations, when available openly, can stimulate discussions and actions to become more sustainable by incentivising circular practices in local ecosystems through monitoring and optimization of urban metabolic processes (see D2.2 Architecture and Manual for Distributed Network Setup and Maintenance pg. 8)

<sup>4</sup> Read more about the workshop results in projects deliverable **D2.1 Use Case Analysis and Requirements** (pg. 16)

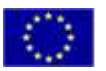

<sup>3</sup> Object-Oriented Software Engineering Using UML, Patterns, and Java (Bruegge, Dutoit, 2010) Section 2.4.1

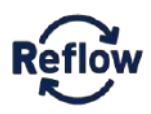

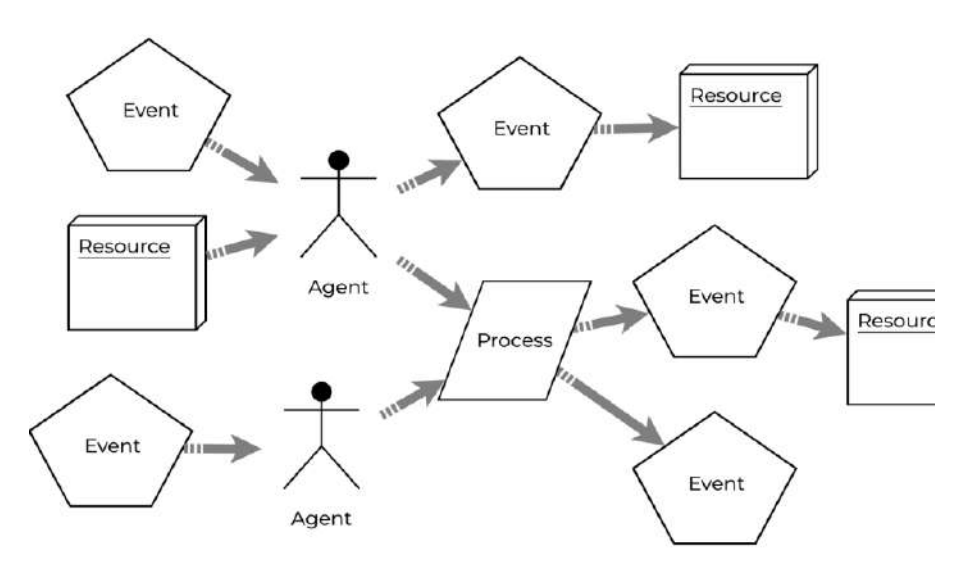

<span id="page-12-0"></span>*Figure 1: Resource Event Agent model from the Value Flows Vocabulary used to record different types of economic activities over time. (source* 

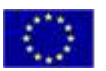

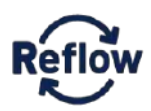

#### <span id="page-13-0"></span>**Backtracking of supply chains scenario**

The scenario implements a particular material exchange use case and defines the core features ofthe WeLoop app. It supports two main features: shared inventories and material passports.

Pilot participants can register materials by filling out a form providing information such as name, description, images or location about the economic resource. Materials are listed as part of the user publicly shared inventory.

Pilot participants can log the transfers of material from one place to another or any kind of economic activities that have been performed using the Value Flows vocabulary. Here are some of the actions a user can perform the on a material:

- Consume, decrements the quantity of an existing resource provided as an input. For example, an ingredient or component composed into the output, after the process the ingredient is gone
- Produce, increment the quantity of an existing resource and provide it as an output. For example, a new resource created in that process, or an existing stock resource added to
- Transfer gives full rights and responsibilities plus physical custody to another person or organization of the total or a part of a resource. For that reason, a second party is needed to have a receiver and a provider.

Based on each pilot policy, other stakeholders can trace back the journey of that material by viewing the material passport. Each material can be physically identified with a QR code to facilitate access to the online inventory and material passport.

Engaging participants to contribute additional metadata on resource consumption or material transformations can provide information to the pilot specific supply chain narratives. Transfers can occur within an organization or between different stakeholders, Reflow OS allows to record those interactions safely and securely benefiting from the Reflow OS federated architecture. In the future, such economic activities may be facilitated by digital agreements (*see D2.3 Implementation of Portable Cryptographic Functions*).

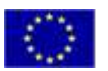

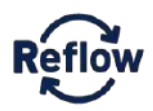

#### <span id="page-14-0"></span>**Functional Requirements**

Almost the totality of the high priority core requirements defined in *D2.1 Use Case Analysis and Requirements* are implemented as shown in the table below (se[e Table 1\)](#page-14-1):

#### <span id="page-14-1"></span>*Table 1: Functional requirements implemented following D2.1 Use Case Analysis and Requirement*

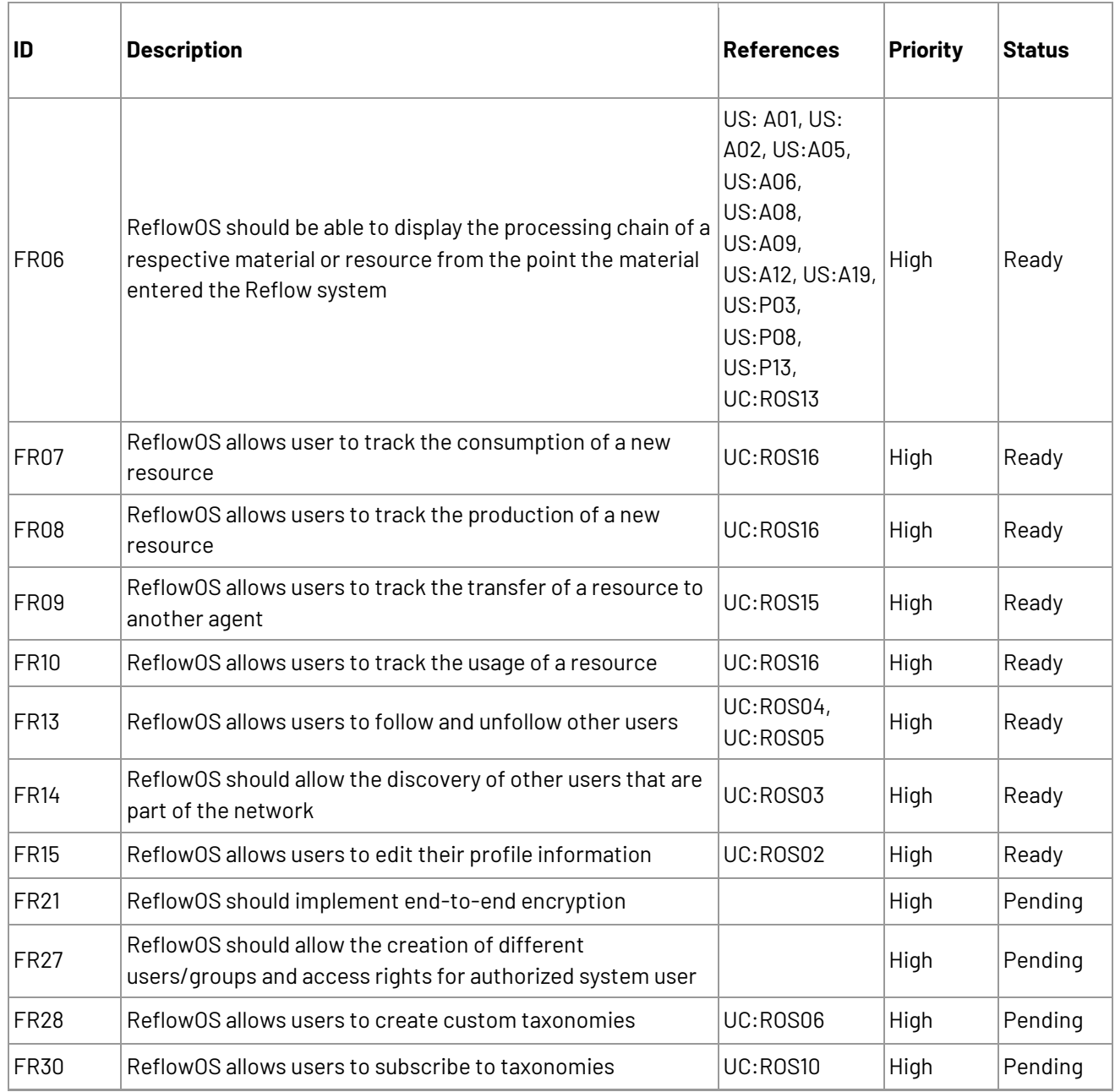

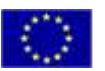

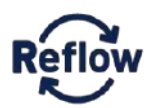

## <span id="page-15-0"></span>**Architecture Summary**

Reflow OS is a collection of integrated software tools to support the Reflow pilots (see [Figure 2\)](#page-15-1). Its software architecture is a combination of multiple open-source components. Despite the report focusing only on one of the components, it's important to understand the architecture, primarily the core backend behind it. Reflow OS has a core backend that works as a central API for Pilots to build tools that programmatically interface Reflow OS such as WeLoop.

Zen Pub is the core backend component and builds on Commons Pub, a federated social network built on the Elixir programming language originally inspired by the Pleroma project. Zen Pub enhances the existing federated social network functionalities by providing a rich set of interfaces to map and facilitate economic value flows, based on the Value Flows standard. All the functionalities are accessible using a single GraphQL API. For a much in-depth reading see deliverable *D2.2 Architecture and Manual for Distributed Network, Setup and Maintenance or* the Reflow OS online documentation for the latest version<sup>5</sup>.

To ensure Reflow OS long term maintenance and support, Zen Pub is evolving into a much modular architecture called Bonfire. The new software continues to be built on Elixir and features the same GraphQL API for backward compatibility, but it follows a modular approach. For example, support for Value Flows or federation via the ActivityPub web standard can be maintained as two separate modules. Multiple modules can be combined to create new Bonfire apps to serve a specific purpose. Bonfire bundling inside Reflow OS means Pilots transition from Zen Pub will happen transparently in the future.

WeLoop is not the only application being built on top of the Zen Pub / Bonfire backend. Currently, integration with other components such as the Reflow Open Data Dashboard is being defined as part of WP2 work. A definition of the overall interfaces is available in *D2.4 Design and Development of REST API Application and Pub/Sub Interfaces.*

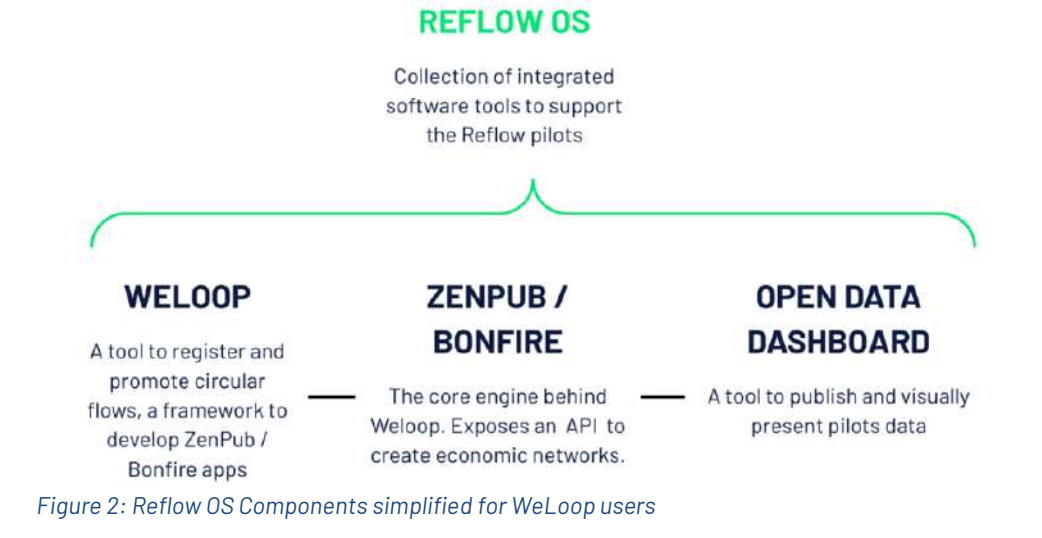

<span id="page-15-1"></span><sup>5</sup> Reflow OS online documentation https://reflowos.dyne.org/

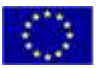

*This project has received funding from the European Union's Horizon 2020* research and innovation programme under grant agreement number 820937 **Page 16 of 36** Page 16 of 36

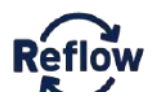

## <span id="page-16-0"></span>**WeLoop**

WeLoop is the first client developed on top of Reflow OS as well as a modular framework to help others develop their own custom interfaces; it connects to the backend using the Reflow OS API6 . WeLoop is fully open source and is available in Github<sup>7</sup>. A staging instance for Pilots to register and explore the latest updates is available at [weloop.reflowproject.eu.](https://weloop.reflowproject.eu/)

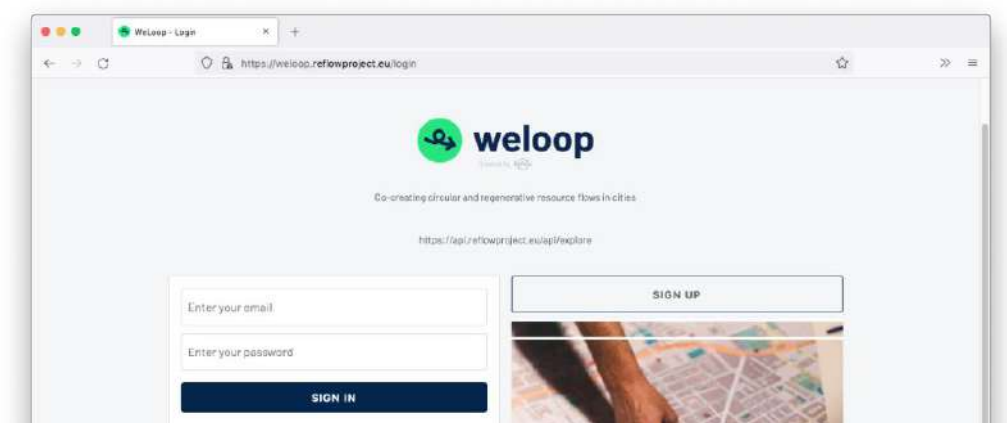

<span id="page-16-1"></span>*Figure 3: WeLoop - Log In page*

WeLoop is a web-based (see [Figure 3\)](#page-16-1) client built using React JS $^8$ , a free and open-source front-end JavaScript library for building user interfaces or UI components. It uses Apollo Client $^{\circ}$ , a GraphQL library to perform queries and mutation over the Reflow OS backend remote instance using the GraphQL API. It uses Rebass and Styled Components<sup>10</sup> to build reusable UI modules as well as Storybook, an open-source tool for building UI components and pages in isolation (se[e Reflow OS UI Library](#page-28-0) section). It also supports internationalization using i18n via Lingui<sup>11</sup>.

<sup>&</sup>lt;sup>11</sup> Lingui, Javascript internationalization framework documentation https://lingui.js.org/

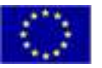

<sup>&</sup>lt;sup>6</sup> Learn more about the API i[n https://reflowos.dyne.org/](https://reflowos.dyne.org/) an[d http://api.reflowproject.eu/api/explore](http://api.reflowproject.eu/api/explore)

<sup>&</sup>lt;sup>7</sup> WeLoop Repository (See also Licensing section further below)<https://github.com/reflow-project/weloop>

<sup>&</sup>lt;sup>8</sup> React JS online documentation https://reactis.org/

<sup>&</sup>lt;sup>9</sup> Apollo Client online documentatio[n https://www.apollographql.com/docs/react/](https://www.apollographql.com/docs/react/)

<sup>10</sup> Rebass online documentatio[n https://rebassjs.org/](https://rebassjs.org/) and Styled Components online documentation [https://styled](https://styled-components.com/)[components.com/](https://styled-components.com/)

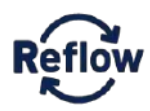

The original WeLoop codebase was forked from MoodleNet $^{\rm 12}$  , Moodle's new social network to share and curate open educational resources with educators worldwide, which was originally forked from Pleroma federated social network<sup>13</sup>.

#### <span id="page-17-0"></span>**Main views**

The following section introduces WeLoop core features by describing the graphical user interface main views or pages. That way it ensures features are presented in the user context rather than as abstract description of each implementation.

#### **Home**

Displays a timeline with past actions from users a user follows like other social media sites. (se[e Figure 4\)](#page-17-1)

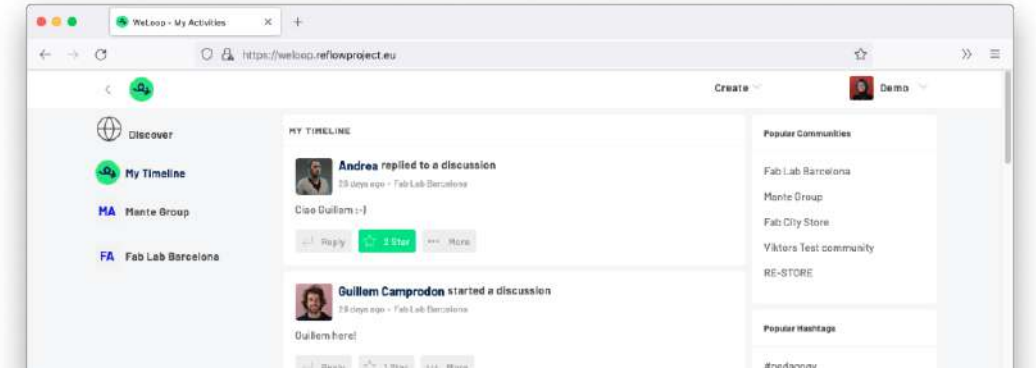

*Figure 4: WeLoop - Home page view*

#### <span id="page-17-1"></span>**Communities**

Communities can be created by users to define a particular scope to enable users' conversations and exchanges around a particular topic (see [Figure 5\)](#page-18-0). Each community contains discussions, intents and members. Users can perform the following actions:

- Create new communities and join an existing one.
- Assign intents, a potential future event such as offers and requests to a community.
- Start and reply to discussions on community.
- Browse the full list of communities and join new ones.
- See the latest activity of a community.

<sup>&</sup>lt;sup>13</sup> Pleroma project official homepage<https://pleroma.social/>

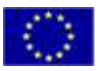

<sup>&</sup>lt;sup>12</sup> MoodleNet project online documentatio[n https://docs.moodle.org/dev/MoodleNet](https://docs.moodle.org/dev/MoodleNet)

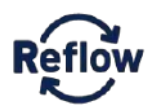

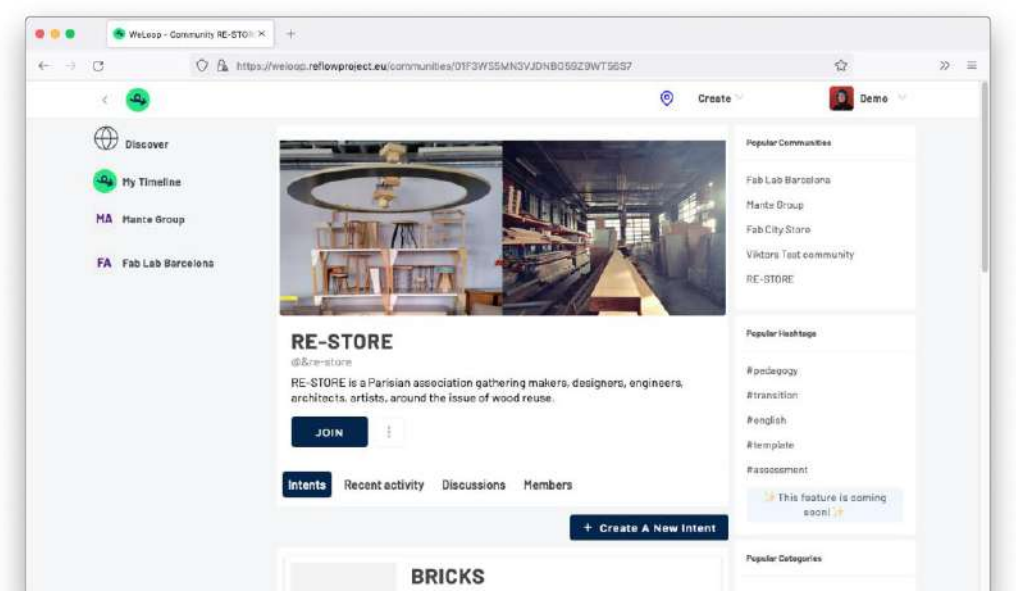

*Figure 5: WeLoop - Community page view*

#### <span id="page-18-0"></span>**Inventory**

The inventory page lists all the available (economic) resources a user owns or derived from resources it owns. It is accessible from the user profile page and displays basic information about each resource such as name, description, quantity and image (see [Figure 6\)](#page-18-1). From it, we can access the full information of a resource also known as the Material Passport. As the number of resources increases, filters might be added to support finding and exploring resources.

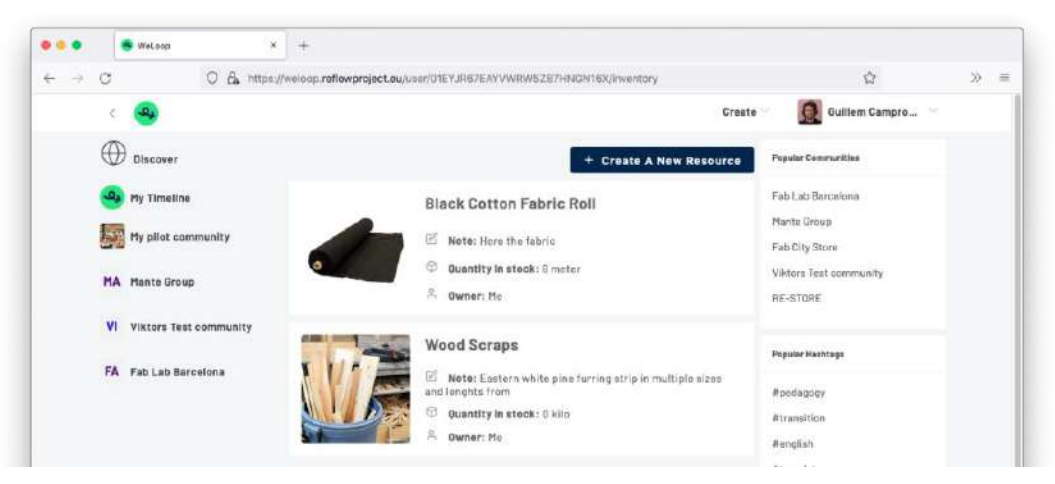

*Figure 6: WeLoop - Inventory page view*

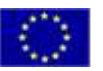

<span id="page-18-1"></span>*This project has received funding from the European Union's Horizon 2020* research and innovation programme under grant agreement number 820937 **Page 19** of 36

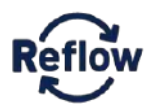

#### **Material Passport**

The material passport page includes all the available information about a particular economic resource with a special emphasis on the resource history (see [Figure 7\)](#page-19-0). It is accessible from the inventory page as well as by scanning the provided QR code containing the economic resource unique URL. It includes the following information (see [Figure 8\)](#page-20-0):

- Main resource data such as name, description, quantity
- Resource history includes a list of all the economic events that resulted in that economic resource. It includes information such as provider, receiver, quantity and the action (transfer, consume, produce…). Following the links, we can navigate through the parent and child resources that originated a particular resource.
- Resource location displayed when available on a zoomable map.
- Resource image displayed when available.
- QR code to facilitate access to the online inventory URL. It can be printed on stickers to provide a convenient way to display materials' lifecycle.
- Owner actions: when a user is the owner or primary accountable for an economic resource it can also edit and delete the resource as well as perform an economic event (i.e., transfer) on top of it.

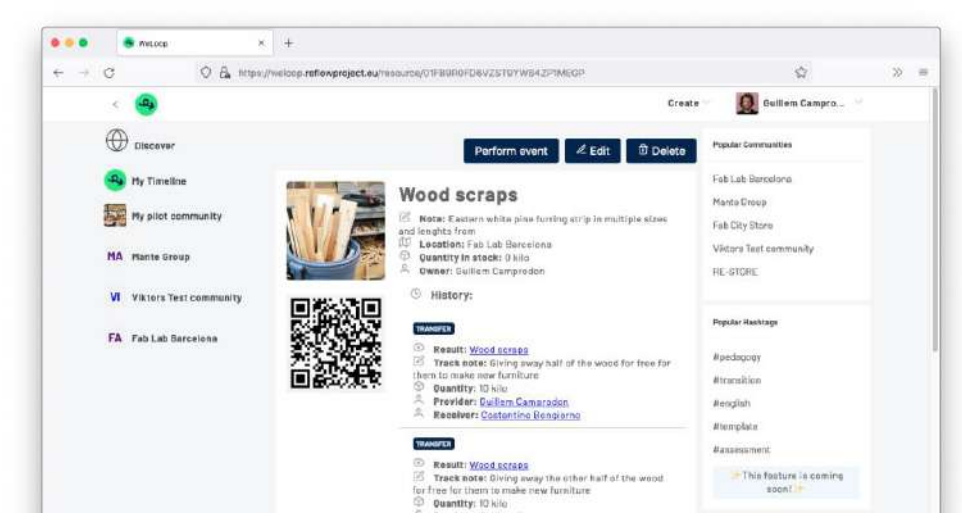

*Figure 7: WeLoop - Material Passport view*

<span id="page-19-0"></span>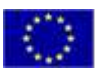

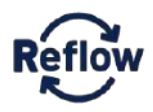

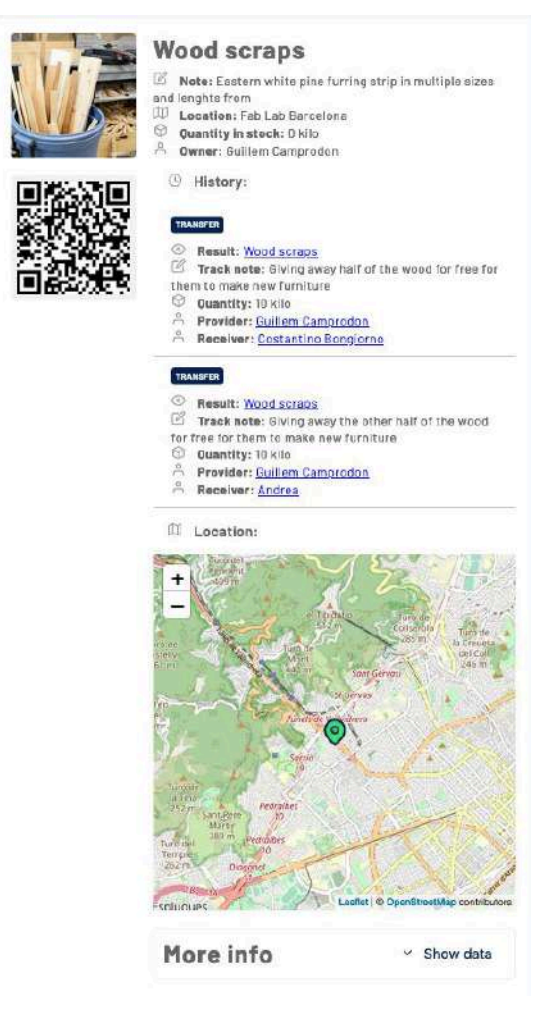

*Figure 8: We Loop - Material Passport Full View*

#### <span id="page-20-0"></span>**New Resources and New Event**

The New Resources and New Event page enable key functionalities to manage the users' Inventory and update the Material Passport(s) accordingly. The two pop-up windows "Create a new Resource" (se[e Figure 9\)](#page-21-0) and "Create a new event on" (see [Figure 11\)](#page-22-0) can be accessed by clicking on the "Create a new Resource" and "Perform event" buttons, from the inventory page and from the resource page respectively.

Resources represent any economic resource we want to track within WeLoop. It is mostly designed to track physical materials., but is not limited to this type only

Following the Value Flows paradigm, a resource (economic resource) is always created by an event (economic event). That means to register any new resource we will always need to specify the action that creates it, even if the action comes from a resource or action that was not registered in the application previously.

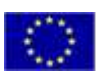

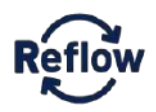

Currently, the following information can be provided when creating a new resource:

- Name: Free text field to name the resource
- Action: Predefined list of actions to designate what the flow is doing and how it will affect an economic resource (or not) following the Value Flows convention. Current implementation mostly supports consume, transfer and produce (for an explanation of these actions see: Backtracking of supply chains scenario section in pg. 13)
- Provider and Receiver: Existing user involved in the action, defaults to the current user
- Location: Allows to select from existing locations or create a new one. New locations are created filling the location name or address (see [Figure 10\)](#page-22-1). Google Maps geo-search provides autocomplete and automatically translated the location to coordinates.
- Unit and quantity: Quantity available is measured using a predefined list (but not limited) of units (litre, kg, meter)
- Note: Free test field to annotate observations
- Image: Allows to upload an image of the resource

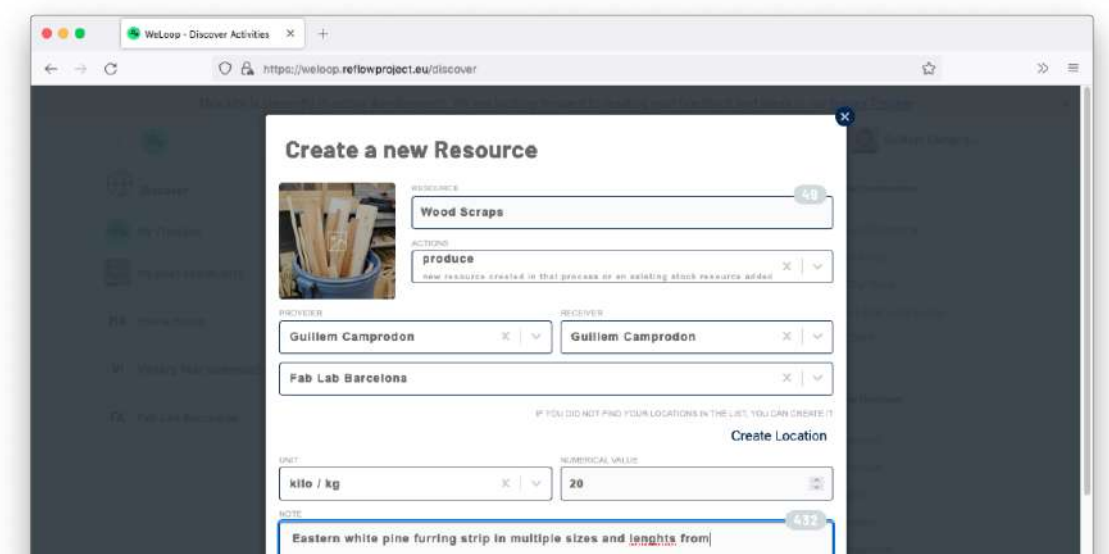

<span id="page-21-0"></span>*Figure 9: We Loop - New Resource View*

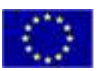

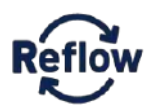

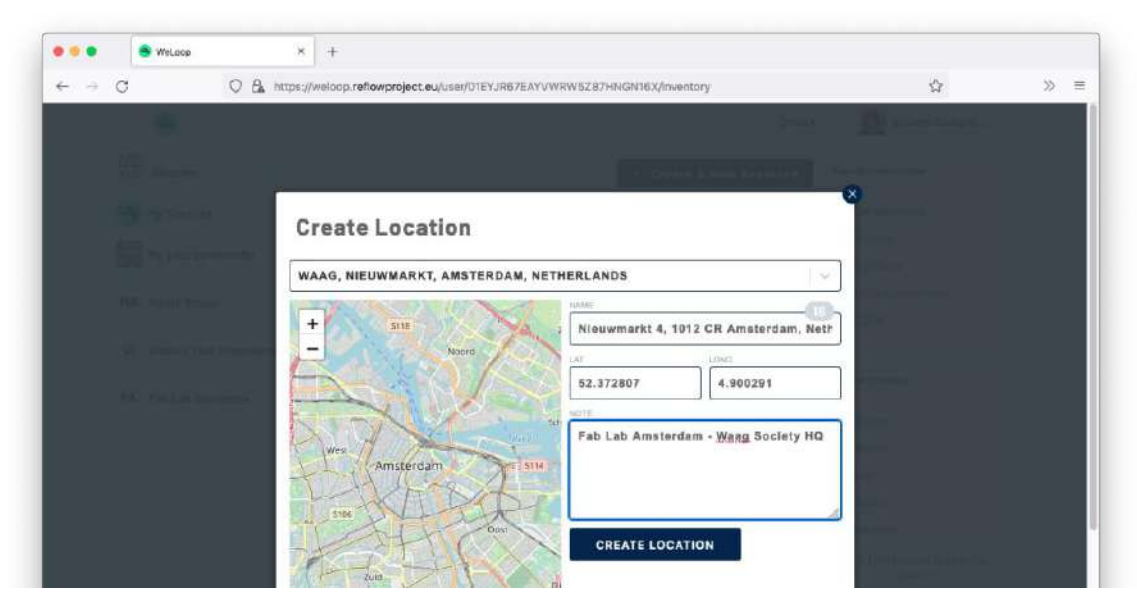

*Figure 10: We Loop - Location Input Form*

<span id="page-22-1"></span>Once a resource is created, we can apply events on top to map changes in the quantity (i.e., decrease quantity), the rights (i.e., who owns it) or new resources that result from it (i.e. we consume one resource to make another one)

- Action: Predefined list of actions to designate what the flow is doing and how it will affect an economic resource (or not) following the Value Flows convention. Current implementation mostly supports consume, transfer and produce (see: Backtracking of supply chains scenario, section)
- Provider and Receiver: User performing the action and receiver of the action, defaults to the current user
- Quantity: Quantity used by the action measured using the resource defined units.
- Note: Free test field to annotate observation.

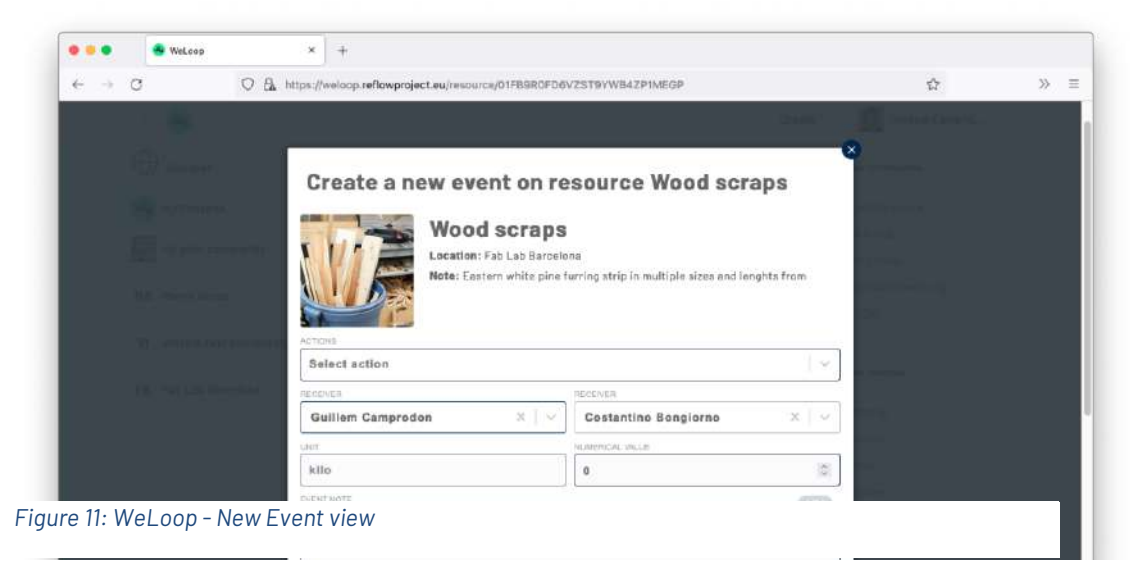

<span id="page-22-0"></span>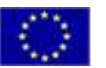

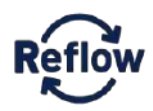

#### **Intents**

The intent page is a preliminary feature for users to describe potential future events which have not been agreed to by other users, such as offers and requests. Intents are often used for discovering another agent to participate in the desired event. In WeLoop intents are always associated with a particular Community, to allow other members of the community to discover them (se[e Figure 13\)](#page-23-0). At the time of this report writing, functionalities to match intents and resources are not yet fully functional. However, a preliminary version can be already used as part of the application (se[e Figure 14\)](#page-24-0). Currently, the intents implementation is limited to the attributes below (see [Figure 12\)](#page-23-1).

- Name: Free text field to name the potential future resource
- Community Name: Allows to select an existing community where the intent will be published.
- Location: Allows to select from existing locations or provide one using Google Maps API geo-search. The location name or address is automatically translated to coordinates.
- Unit and quantity: Quantity available is measured using a predefined list (but not limited) of units (litre, kg, meter)
- Note: Free test field to annotate observations

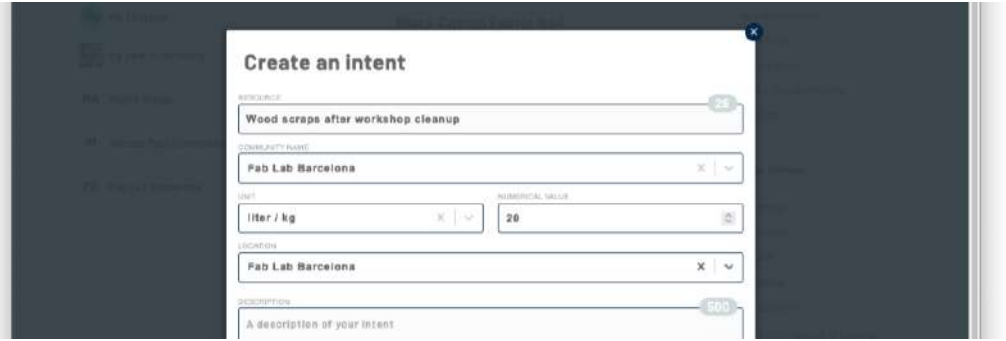

<span id="page-23-1"></span>*Figure 12: WeLoop - New Intent view*

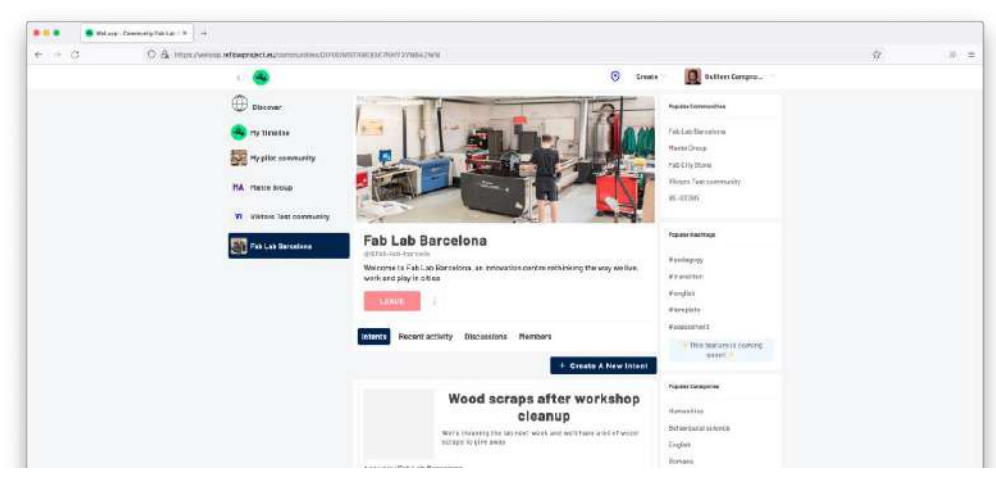

*Figure 13: WeLoop - Community Intent view*

<span id="page-23-0"></span>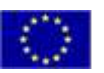

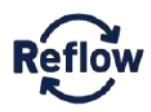

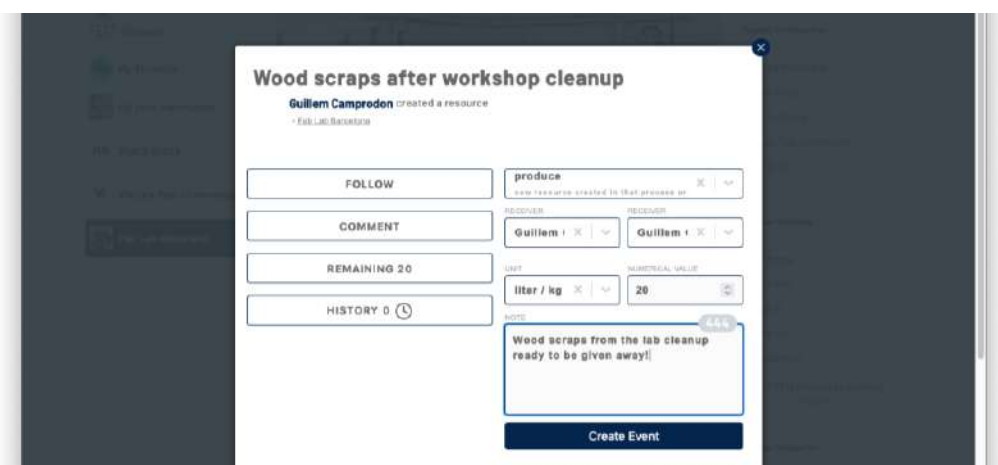

<span id="page-24-0"></span>*Figure 14: WeLoop - Community Intent create Resource throughout Event*

#### **Users**

The users page displays the user profile and allows users to follow each other (se[e Figure 15\)](#page-24-1). The primary sections are:

- Recent activity: Displays the latest user actions: publications, comments, economic events (currently not fully operational)
- Starred: Conversation and publications starred by the user
- Communities: Communities followed by the user
- Inventory: List of available resources owned or resulted from owned resources

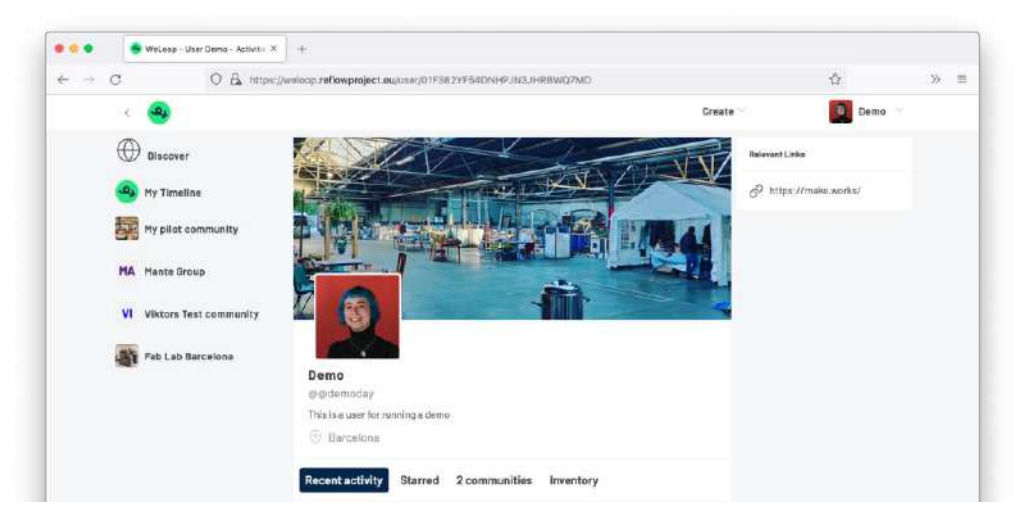

*Figure 15: WeLoop - User Page view*

<span id="page-24-1"></span>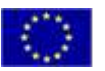

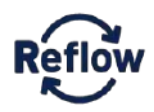

#### **Collection**

Like communities, collections allow users to group resources under the same scope to access them later. Users can follow the activity of a collection by selecting one from the collections list (se[e Figure 16\)](#page-25-0). At the time of this report writing, that functionality is disabled because it is still to be fully finished.

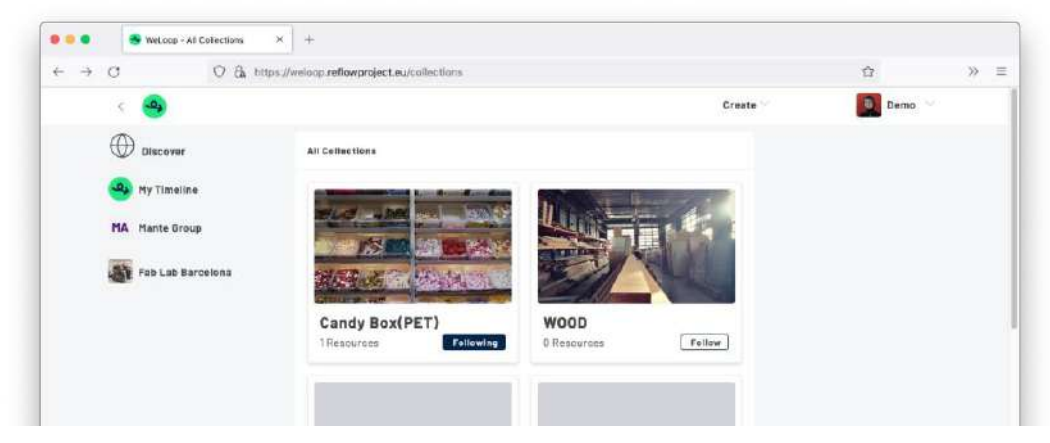

*Figure 16: WeLoop - Collection's view*

#### <span id="page-25-0"></span>**Discover**

Allows users in a WeLoop instance to discover relevant information about the available users and communities (see [Figure 17\)](#page-25-1).

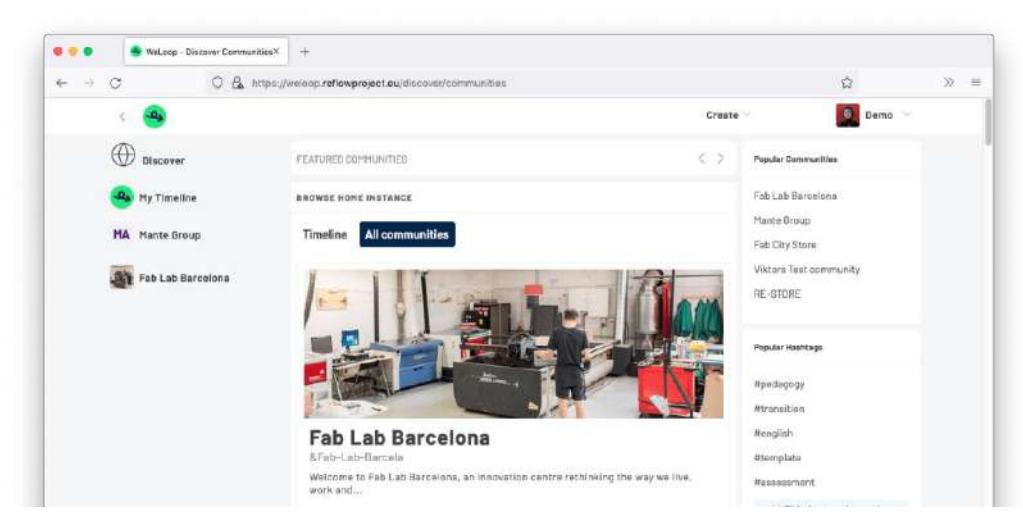

*Figure 17: WeLoop - Discover view*

<span id="page-25-1"></span>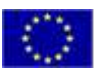

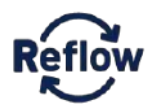

#### <span id="page-26-0"></span>**Secondary pages**

Other secondary pages (see [Table 2](#page-26-1)[Table 1\)](#page-14-1) are available in WeLoop to perform common operation found in many similar web applications. See the *Reflow OS UI Library* section below for more information about how to use them.

#### <span id="page-26-1"></span>*Table 2: WeLoop - Secondary pages*

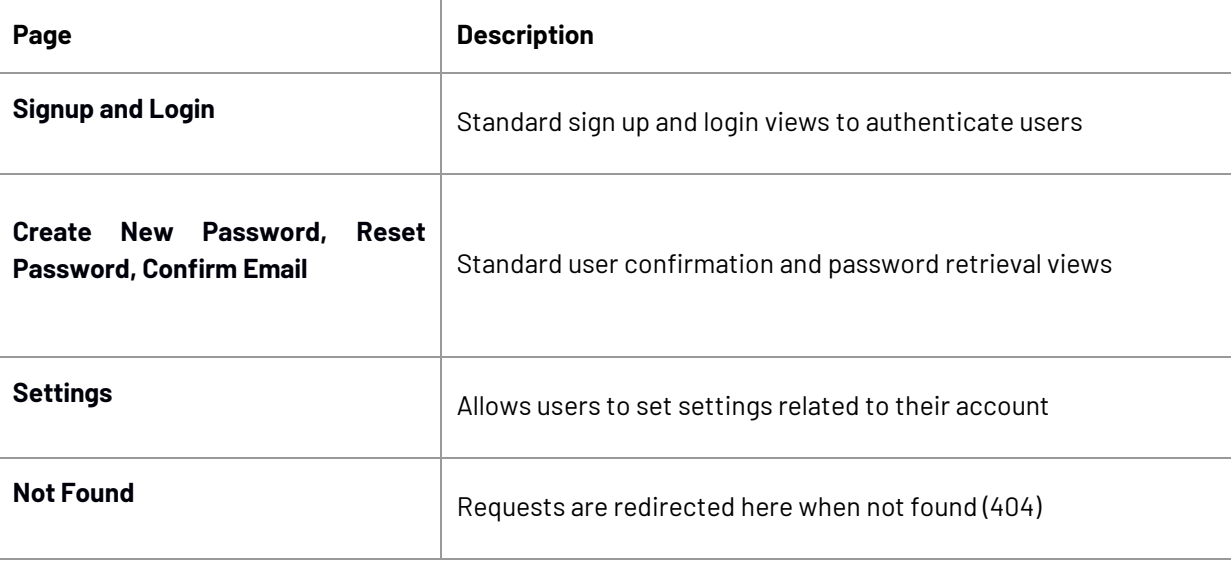

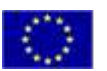

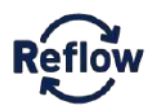

### <span id="page-27-0"></span>**Customization and reusability**

WeLoop goal was never to develop a solution that supports all Pilots needs but to develop a sample client on top of Reflow OS, and more importantly, a modular framework to help others build their applications.

#### <span id="page-27-1"></span>**Reflow UI Style guide**

Reflow UI Style<sup>14</sup> guide is a set of standards for the formatting and design of the project user interfaces (see Figure [18\)](#page-27-2). It is not part of the WeLoop application itself. Instead, it provides a much general set of guidelines mean to be used for the development of all Reflow project user interfaces, such as the Reflow Open Data Dashboard. It establishes standard style requirements to improve communication by ensuring consistency both within an application interface and across multiple applications. The style covers best practices in usage, layout, colour schemes and typography. It also provides design recommendations for common UI elements such as buttons. Finally, it also includes a collection of icons to represent key project concepts and to help as a guideline to design further visual assets.

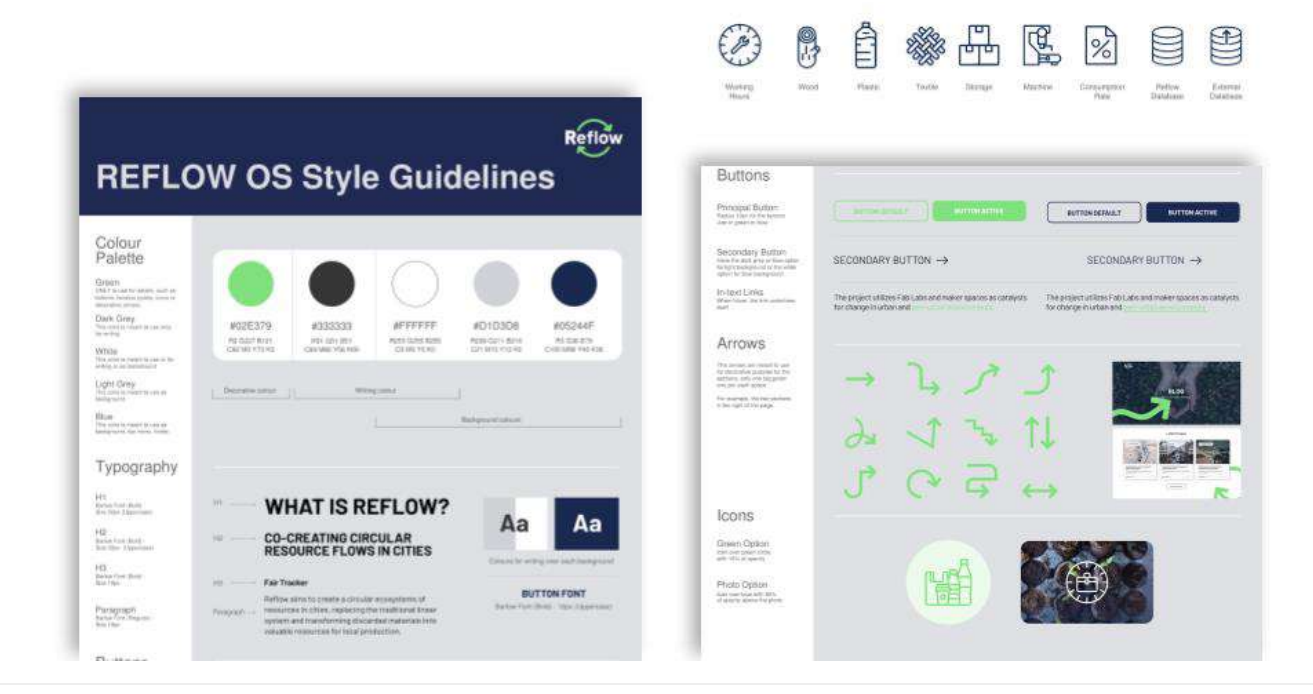

#### <span id="page-27-2"></span>*Figure 18: Reflow OS Style Guide sample*

<sup>14</sup> Download link<https://github.com/reflow-project/weloop/blob/main/reflow-visual-design-guidelines.pdf>

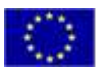

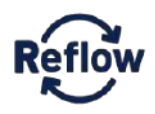

The Reflow UI Style guide provides only visual recommendations and is meant to be implemented on top of any UI software framework. However, on top of it, we provide the Reflow OS UI Library, a React JS component library design to facilitate even more the adoption of the Reflow project style guides (See Reflow OS UI Library section below).

#### <span id="page-28-0"></span>**Reflow OS UI Library**

WeLoop is also the Reflow OS UI Library available at weloop.reflowproject.eu/docs/ui<sup>15</sup> (see [Figure 19\)](#page-28-1). It is built using isolated components to make customization faster and easier by allowing each component to provide only a functionality at a time. That means Pilots can develop entire UIs without needing to start from scratch.

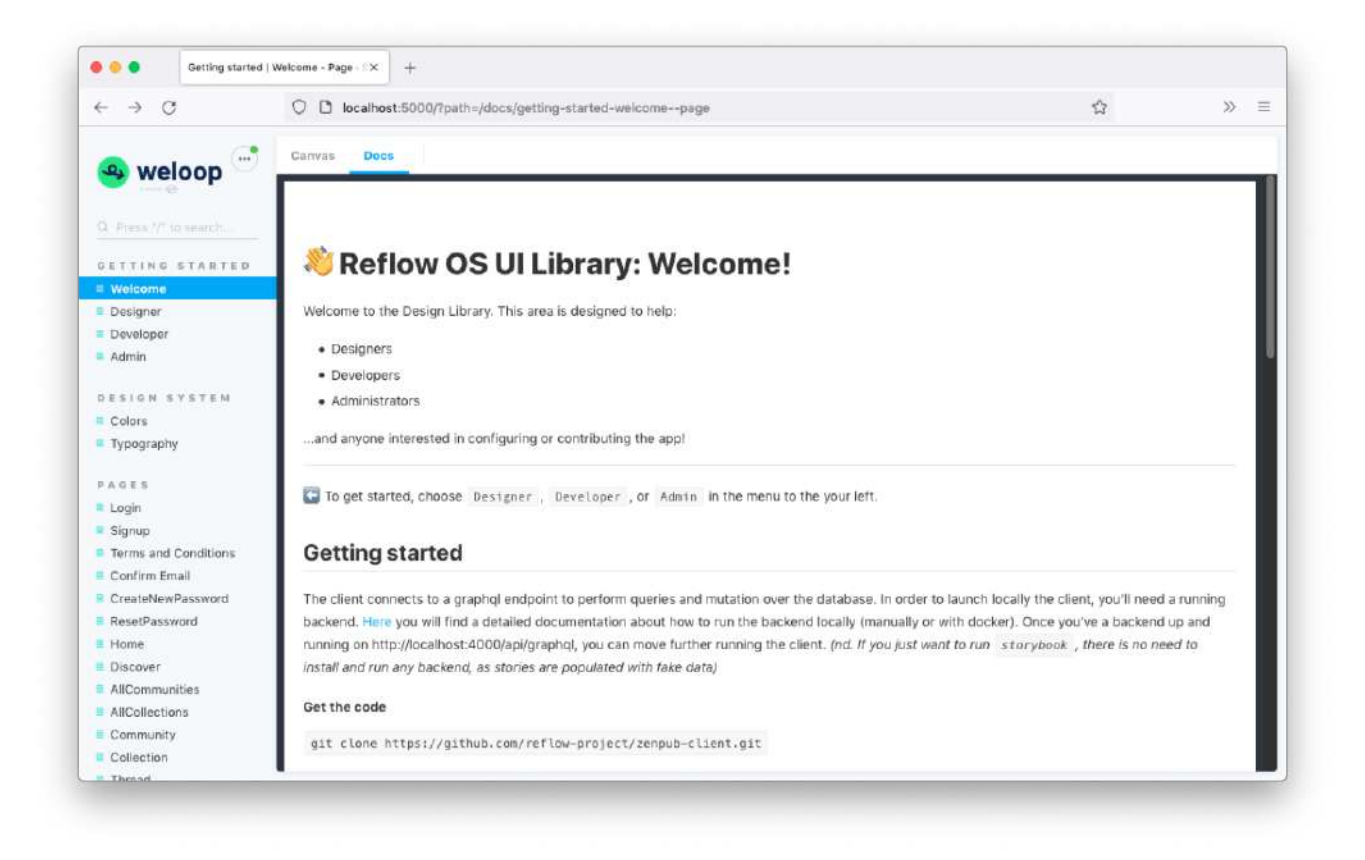

<span id="page-28-1"></span>*Figure 19: Reflow OS UI Library - website*

<sup>15</sup> Full Reflow OS UI Library UR[L https://weloop.reflowproject.eu/docs/ui](https://weloop.reflowproject.eu/docs/ui)

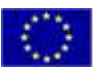

*This project has received funding from the European Union's Horizon 2020* research and innovation programme under grant agreement number 820937 **Page 29 of 36** 

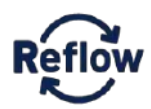

That is enabled by Storybook<sup>16</sup>, a component library and an open-source tool for UI development. The main objective of the storybook is to provide an isolated and independent environment, called 'Sandbox', to create components outside the context of the main application. Storybook helps you document components for reuse and automatically visually test your components to prevent bugs.

Reflow OS UI Library makes it quick and easy for pilot leaders, designers and developers to get up-to-speed on how pages are constructed and how all the functionality works (see [Figure 20\)](#page-29-0).

- As a pilot leader, you may be interested in configuring the interface for your context or adding new functionalities and features. Reflow OS UI Library can help to learn how to configure it for the pilot users. The fastest way to get started is to: Go through the pages listed in the menu, familiarise yourself with the various layouts and check out the components that build each page.
- As a developer, you may be interested in contributing to the development, configuring it for a particular context or adding new functionality and features. The fastest way to get started is to use Reflow OS UI Library to go through the pages in Storybook and familiarise yourself with the various layouts. Check out the components that build each page and use the Show code option at the bottom-right of a page. Find the element that you would like to change.
- As a designer, you may be interested in configuring it for your context or adding new functionalities and features.

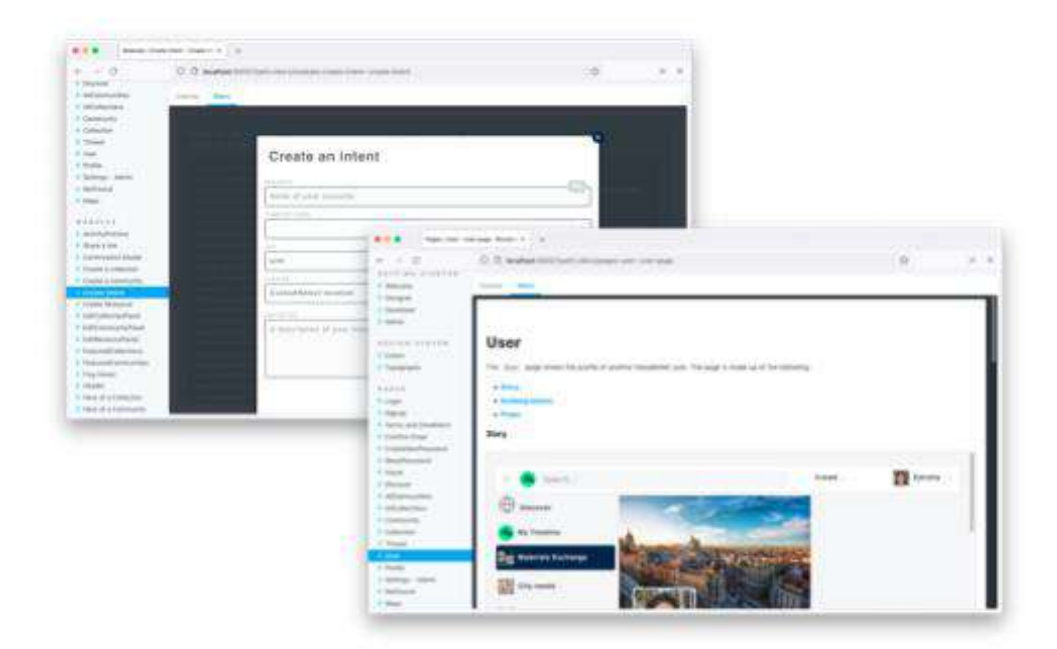

<span id="page-29-0"></span>*Figure 20: Reflow OS UI Library - multiple views*

<sup>&</sup>lt;sup>16</sup> Visit the Storybook website [\(https://storybook.js.org/\)](https://storybook.js.org/) for more general information and examples about it

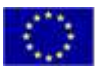

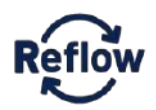

#### <span id="page-30-0"></span>**Main modules**

Below (see [Table 3\)](#page-30-1) are the main software modules currently available in WeLoop. They are reusable interface modules used to compose the pages described above.

#### <span id="page-30-1"></span>*Table 3: WeLoop - Main modules*

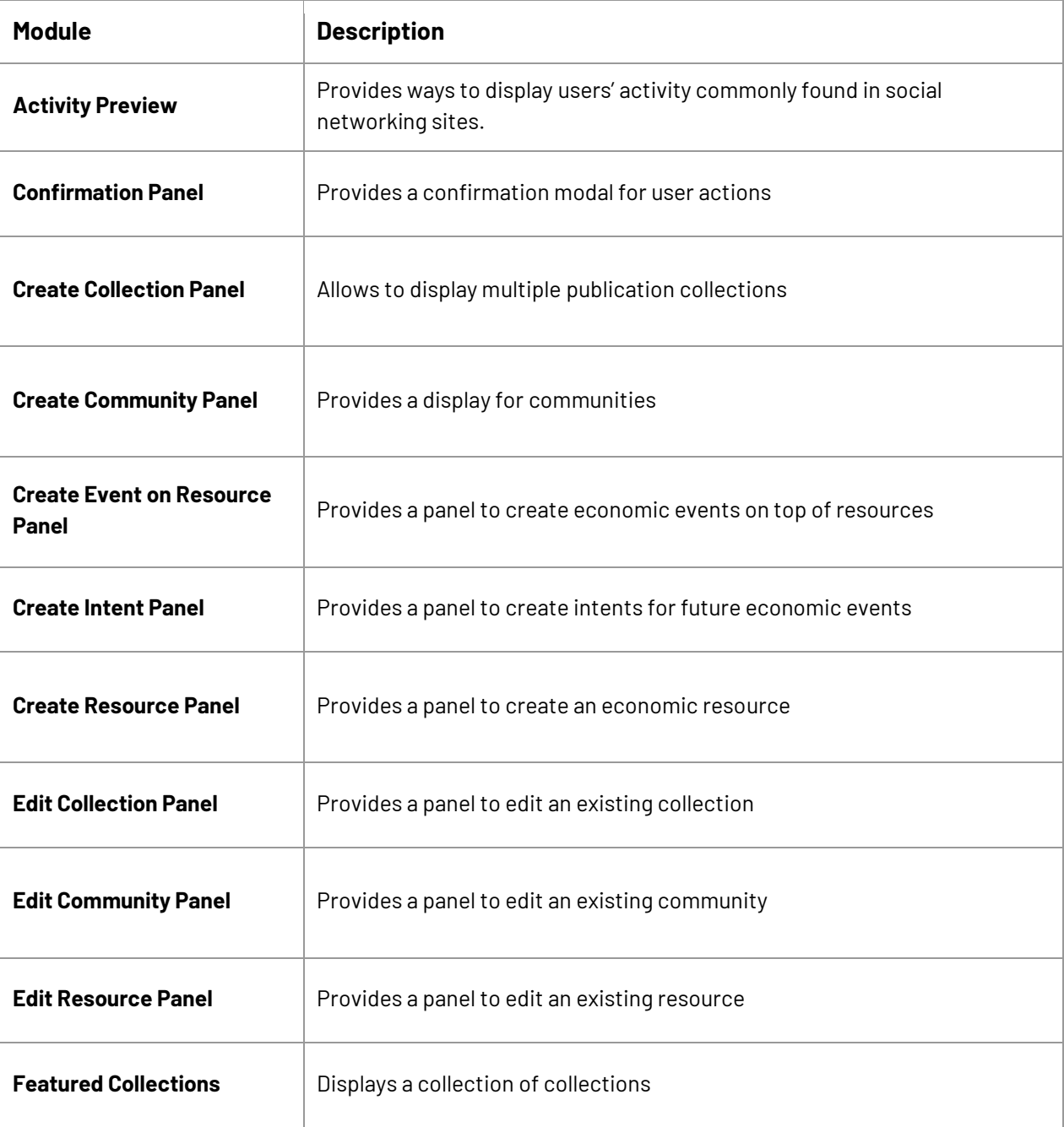

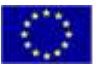

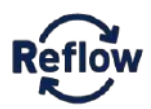

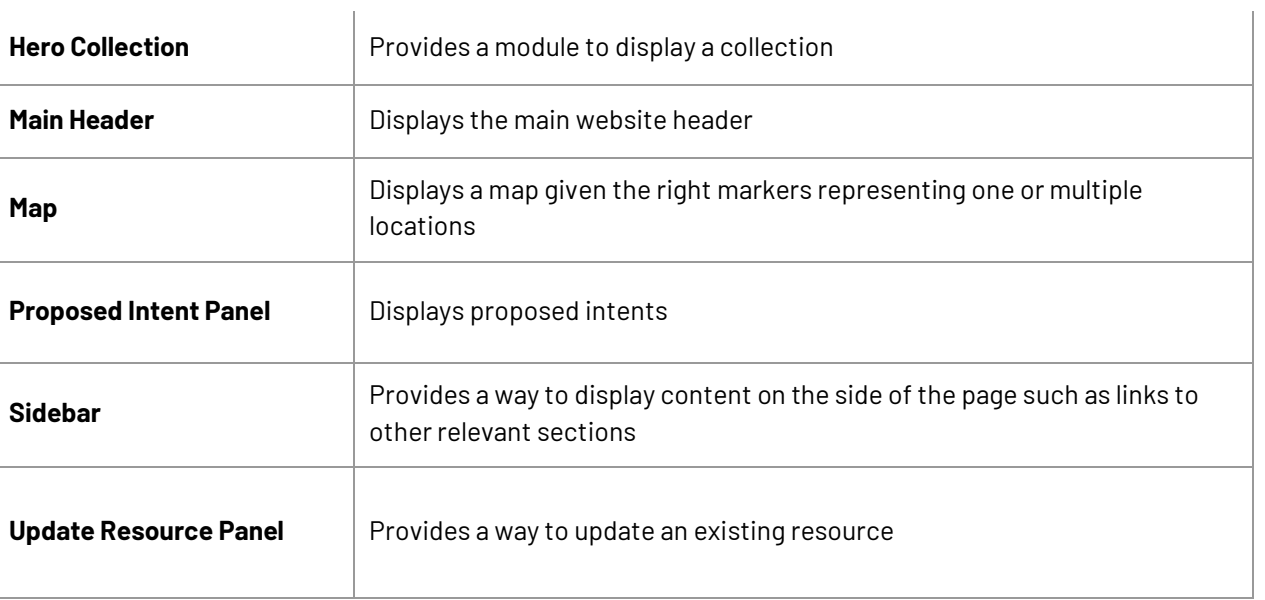

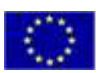

#### <span id="page-32-0"></span>**Development environment**

The WeLoop client connects to a Reflow OS backend. In order to launch the client locally, you'll need a running backend either locally or remotely. You will find detailed documentation about how to run the Reflow OS backend using docker in reflow.dyne.org<sup>17</sup>. Once you have a backend up and running, you can move further to running the client.

#### **Get the code**

git clone https://github.com/reflow-project/weloop.git

#### **Install the needed dependencies**

cd weloop

yarn

#### **Launch WeLoop**

yarn start

Visi[t http://localhost:3000](http://localhost:3000/)

#### **Launch Storybook**

yarn storybook

Visi[t http://localhost:5000](http://localhost:5000/)

#### **Load specific the languages**

WeLoop can use linguijs to provide multi-languages. Before launching the app, make sure you've added one or more translations to the app.

Currently, some components but not the complete application are translated in the following languages

en\_GB: 'English, British',

- en\_US: 'English, USA',
- es\_MX: 'Español, Méjico',
- es\_ES: 'Español, España',

<sup>&</sup>lt;sup>17</sup> Reflow OS oficial online documentation<http://reflow.dyne.org/>

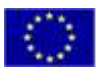

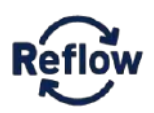

#### fr\_FR: 'Français, France',

eu: 'Euskara',

'العربية, المملكة العربية السعودية' :SA\_ar

Apart from en GB that is the default language, feel free to add the needed translations for your scope, when launching the script:

yarn add locale en\_GB en\_US es\_MX es\_ES fr\_FR eu ar\_SA

#### **Customize your instance basic settings**

To quickly start the project, we only need to create a .env file pointing to the REFLOW GraphQL API.

Example part of an .env file (see .env.example for the whole file):

BASE\_URL=https://api.reflowproject.eu

REACT APP GRAPHOL ENDPOINT=https://api.reflowproject.eu/api/graphql

For more advanced settings you can edit directly the configuration settings in ./src/mn-constants.tsx

#### <span id="page-33-0"></span>**Remote monitoring**

WeLoop integrates with [Sentry,](https://sentry.io/) a cross-platform application monitoring, with a focus on error reporting. It allows you to remotely detect JavaScript performance issues before they become downtime. View the entire end-to-end distributed trace to see the exact, poor-performing API call and surface any related errors. Sentry is fully open [source](https://github.com/getsentry/sentry) and instances can be locally deployed by Pilots together with the other Reflow OS tools. For preliminary test purposes, Sentry can be used as a SAAS from sentry.io without any installation required. To use it you need to provide a valid Sentry Key in your .env file under REACT\_APP\_SENTRY\_API\_KEY

#### <span id="page-33-1"></span>**Issues reporting and contributions**

Found issues can be reported using the standard Github issues<sup>18</sup> workflow. A banner in the application explicitly indicates users to report issues that way. Pilots are encouraged to fork the application and develop their own custom version. Contributions can be submitted using Pull Requests. They will be reviewed and integrated into the source code using the standard Github pull request procedure.

<sup>18</sup> Issues Reporting Pag[e https://github.com/reflow-project/weloop/issues](https://github.com/reflow-project/weloop/issues)

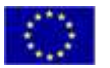

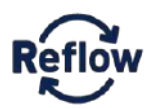

#### <span id="page-34-0"></span>**Production deployment**

Complete deployment of the full bundle will be described as part of the overall Reflow OS installation guide.

#### **Self-hosted**

Manually use yarn build to generate the ./build folder including the index.html file and all the static dependencies. Host the resulting website on any static web server such as NGINX or Apache Web Server. Alternatively, a fully bundled version of a full Reflow OS instance including backend and front-end (WeLoop) is being under development and will be documented as part of the main documentation at reflowos.dyne.org<sup>19</sup>.

#### **Github Pages**

WeLoop main repository uses Github Actions to automatically deploy the repository default branch as a public website using Github Pages every time changes are pushed. Anyone can fork the existing repository and deploy their own version quickly. Custom domains are defined via a ./build/CNAME following the standard Github pages workflow. Two Github Secrets can be defined to customize the app REACT APP GRAPHOL ENDPOINT and REACT\_APP\_SENTRY\_API\_KEY.Learn more about them in the *Customize your instance basic settings* and Remote monitorings sections.

#### <span id="page-34-1"></span>**Licensing**

The present software is released under a copyleft license *(GNU Affero General Public License v3.0)* to promote use, customization and contribution inside and outside the consortium. The license conditions developers to make available the complete source code and any modifications. It fosters an open ecosystem and protects rights users by granting them access to the source code.

<sup>19</sup> Reflow OS oficial online documentation <http://reflow.dyne.org/>

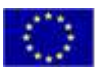

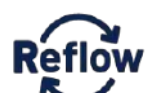

## <span id="page-35-0"></span>**Conclusions**

For the first time, a functional and easy to use interface showcasing the foundation of Reflow OS is available. Pilots have been experimenting with WeLoop, despite the roughness of the beta software, for quite a long time. The authors have seen how it has contributed to the understanding of the fundamental's concepts behind Value Flows.

Over the next few months, we hope to see pilots using it to unlock the full potential of WP2 tools to support the implementation of the project local actions. We hope to see pilots deploying WeLoop custom instances by making use of tools such as the Reflow OS UI Library.

At the same time, as part of the new Bonfire component, a new user interface will be released that might contribute even more to showcase the number of solutions Reflow OS supports. Thanks to the use of modular, well documented and open-source software we ensure Reflow OS evolves further than the project timeline, supporting a whole new generation of circular initiatives to make EU cities more sustainable.

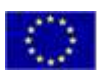